#### **BAB III**

### **ANALISIS DAN PERANCANGAN SISTEM**

#### **3.1 Analisis Sistem**

Analisis sistem adalah tahapan penelitian terhadap sistem yang sedang berjalan yang bertujuan untuk mengetahui segala permasalahan yang ada serta dapat memudahkan dalam melakukan perancangan sistem yang baru.

#### **3.1.1 Analisis Sistem yang Berjalan Saat Ini**

PSIT Universitas Sahid Surakarta telah memanfaatkan teknologi informasi dalam menjalankan penanganan keluhan sarana dan prasarana IT. Penanganan keluhan sarana dan prasarana IT dikelola dengan menghubungi nomer *hotline* di *platform* aplikasi *chatting* Whatsapps. Selain itu penanganan keluhan IT dapat melalui link *platform Google Form.* Dan melalui cara manual yaitu mendownload *form* keluhan pada *website* Universitas Sahid Surakarta dan mengisi *form* secara manual yang didownload pada halaman *web* Universitas Sahid Surakarta lalu di serahkan kepada pihak PSIT. Dalam proses penanganan keluhan yang melalui berbagai *platform* tersebut, banyak kendala yang dialami pihak PSIT. Pada penanganan keluhan IT melalui nomer *hotline* banyak yang menggunakan, namun ada masalah dalam penanganannya seperti penghapusan chat yang secara tiba-tiba sebelum keluhan diatasi. Hal itu membuat pihak PSIT lambat pengerjaannya dalam penanganan keluhan yang masuk. Selain itu, tidak adanya pendataan keluhan baik yang sudah diatasi maupun masih proses penanganan. Pada penanganan keluhan IT melalui *platform* Google Form dan mengisi *form* secara manual kurang diminati oleh pengadu ( Dosen, Mahasiswa, dan Karyawan Univeristas Sahid Surakarta) dikarenakan pada *platform* tersebut tidak ada *feedback*/tanggapan PSIT jika keluhan sudah diatasi atau masih diproses. Hal ini tidak menutup kemungkinan terjadinya miskomunikasi antara pengadu dengan pihak PSIT. Alur penanganan keluhan sarana dan prasarana IT yang berjalan saat ini dapat dilihat pada Gambar 3.1.

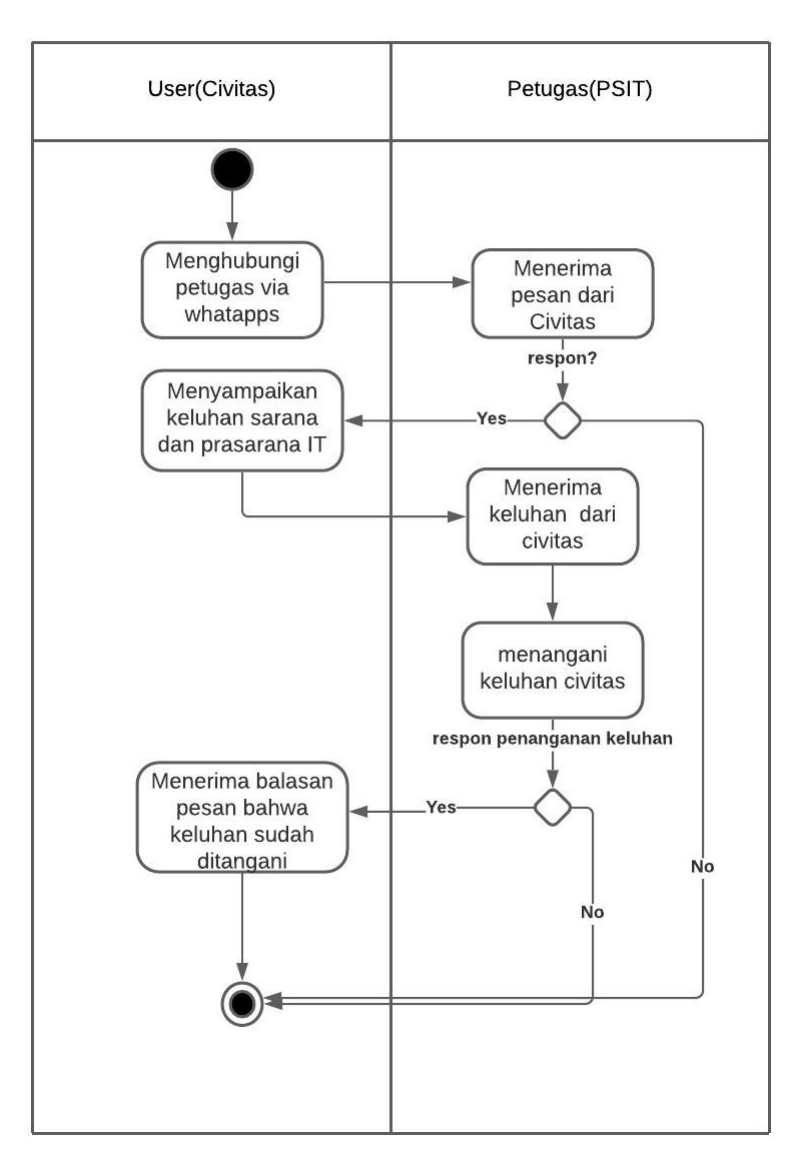

Sistem yag berjalan saat ini

Arya Kumara Adji |

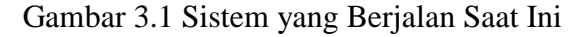

#### **3.1.2 Analisis Sistem yang Baru**

Berdasarkan dari penanganan keluhan yang berjalan saat ini, maka berkeinginan membuat sebuah sistem manajemen keluhan IT baru untuk digunakan sebagai sistem bantu dalam penanganan keluhan IT. Sistem yang baru memberikan kemudahan kepada pengadu untuk menyampaikan keluhan tentang sarana dan prasarana IT di Universitas Sahid Surakarta. Pengadu mendaftar terlebih dahulu sebelum melakukan pengaduan. Setelah mendaftar, *login* untuk menulis pengaduan anda, tulis pengaduan yang sesuai dengan masalah yang dialami atau yang anda temui. Jika sudah mengirim pengaduan, maka pengaduan akan segera di proses dan diverifikasi oleh petugas. Setelah melalui proses verifikasi oleh petugas, selanjutnya akan menindak lanjuti terkait pengaduan yang masuk. Setelah ditindak lanjuti, maka selanjutnya pengadu tinggal menunggu tanggapan dari petugas. Jika sudah ditanggapi pengadu bisa melihat tanggapan atau status dari pengaduan dihalaman dashboard pengadu. Alur penanganan keluhan sarana dan prasarana IT pada sistem yang baru dapat dilihat pada Gambar 3.2.

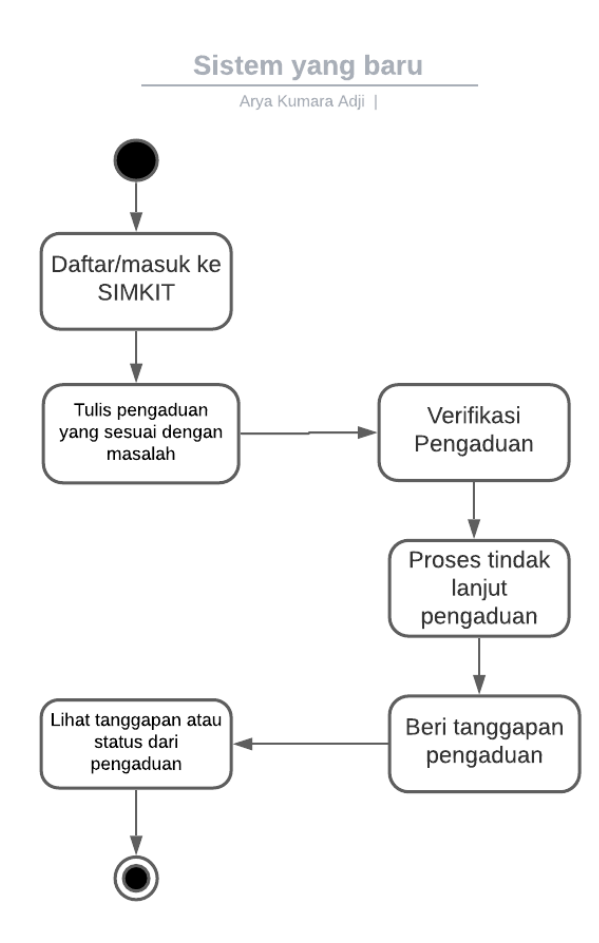

Gambar 3.2 Sistem yang Dibangun

#### **3.2 Perancangan Sistem**

#### 3.2.1 *Use Case Diagram*

*Use case diagram* dibangun untuk mendeskripsikan sebuah interaksi antara satu atau lebih aktor dengan sistem manajemen penanganan keluhan sarana prasarana IT yang akan dibuat. Pada sistem ini terdapat 3 aktor, yaitu administrator (admin), petugas dan *complainant* (pengadu). Dari ketiga aktor tersebut mempunyai peran sendiri-sendiri dalam menjalankan sistem manajemen penanganan keluhan sarana dan prasarana IT. *User role* dari Administrator (admin) adalah kelola manajemen *website* kelola manajemen *user acces,* dan kelola manajemen penanganan keluhan. *User role* dari Petugas adalah kelola manajemen penanganan keluhan namun ditentukan *role acces* oleh administrator. *User role* dari *Complainant* (pengadu) adalah kelola data pengaduan keluhan dan data pribadi. *Use case diagram* sistem manajemen penanganan keluhan sarana dan prasarana IT dapat dilihat pada Gambar 3.3.

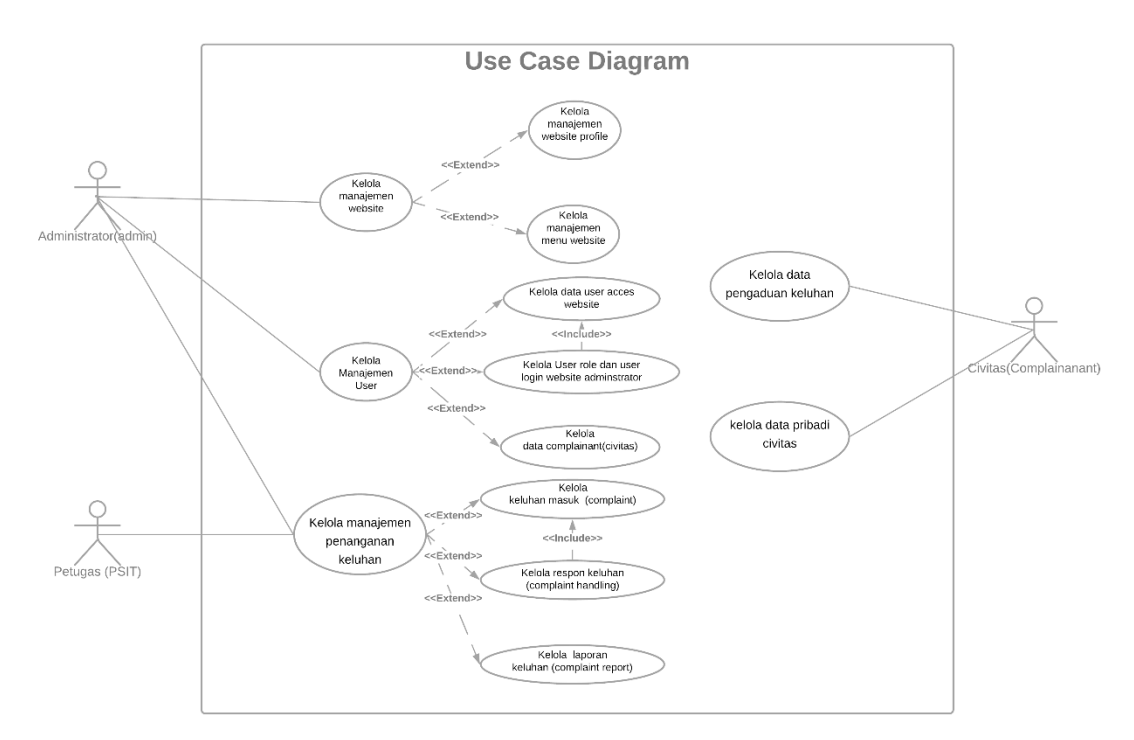

Gambar 3.3 *Use Case Diagram*

# **3.2.1** *Class Diagram*

*Class Diagram* pada sistem penanganan keluhan sarana dan prasarana IT digunakan untuk membantu dalam visualisasi struktur *class-class* dari suatu sistem dan hubungan antar *class*. *Class diagram* dapat dilihat pada Gambar 3.4.

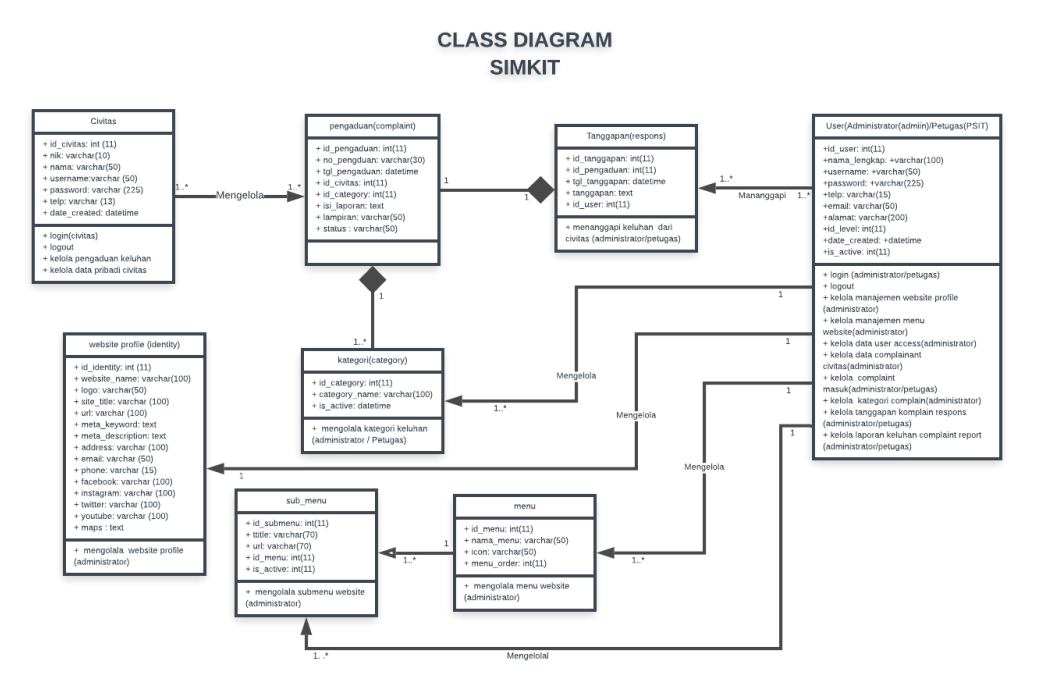

Gambar 3.4 *Class Diagram* SIMKIT

#### **3.2.2** *Sequence Diagram*

### **3.2.2.1** *Sequence Diagram* **Kelola Data Pribadi Pengadu**

*Sequance diagram* menjelaskan proses pengadu mendaftar, *login* dan mengubah password pada halaman *web* SIMKIT. Proses *Register* dan *Login* Pengadu dapat dilihat pada Gambar 3.5. Proses mengubah password Pengadu dapat dilihat pada Gambar 3.6.

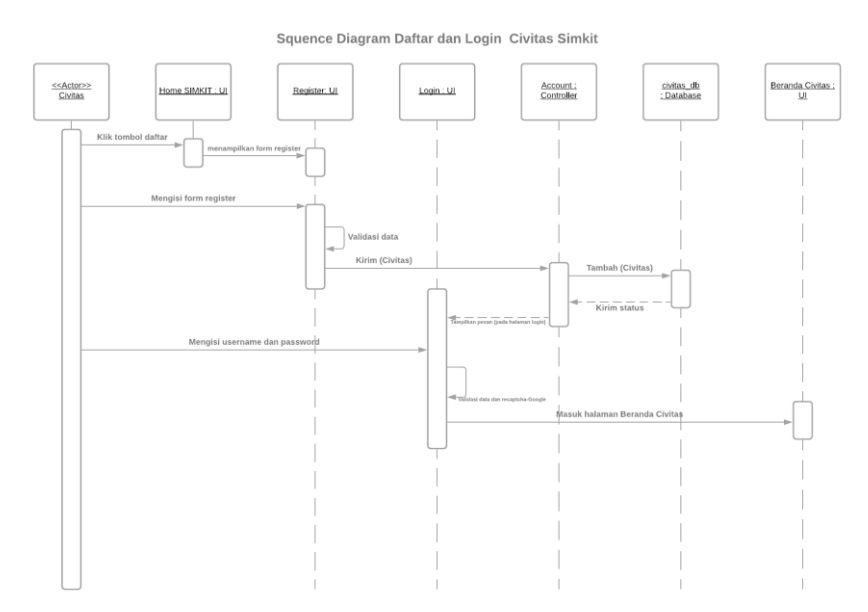

Gambar 3.5 *Sequence Diagram* Pendaftaran dan *Login* Pengadu

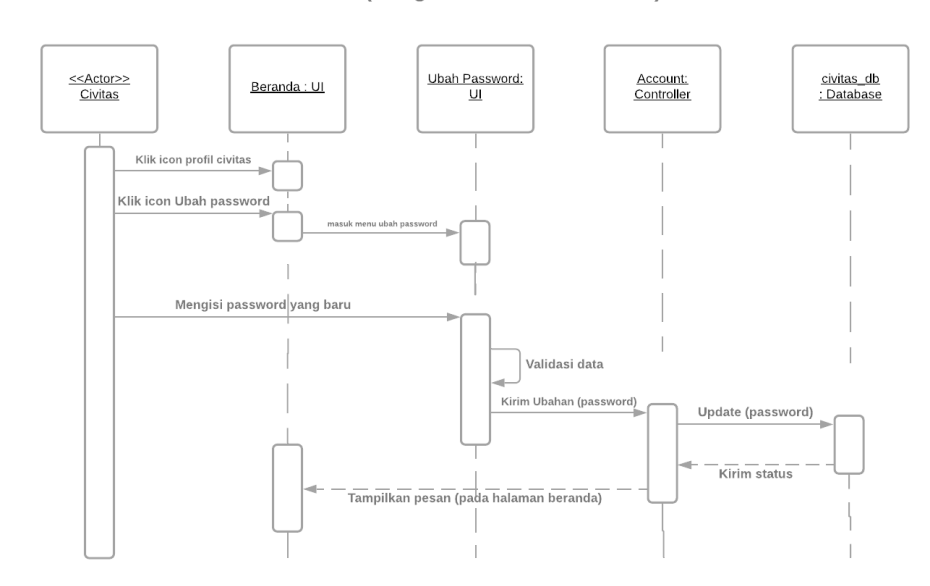

Squence Diagram Civitas Kelola Data Pribadi SIMKIT (Mengubah Password Civitas)

Gambar 3.6 *Sequence Diagram* Mengubah Password Pengadu

#### **3.2.2.2** *Squence Diagram* **Kelola Pengaduan SIMKIT**

*Sequance diagram* menjelaskan proses mengelola data pengaduan pada *web*. Mulai dari menambahkan pengaduan, menghapus pengaduan, mengedit pengaduan dan mengedit lampiran pengaduan. Proses penambahan pengaduan dapat dilihat pada Gambar 3.7. Proses mengedit pengaduan dapat dilihat pada Gambar 3.8. Proses mengedit lampiran pengaduan dapat dilihat pada Gambar 3.9. Proses menghapus pengaduan dapat dilihat pada Gambar 3.10.

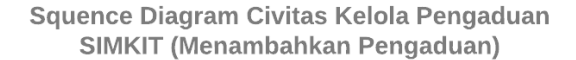

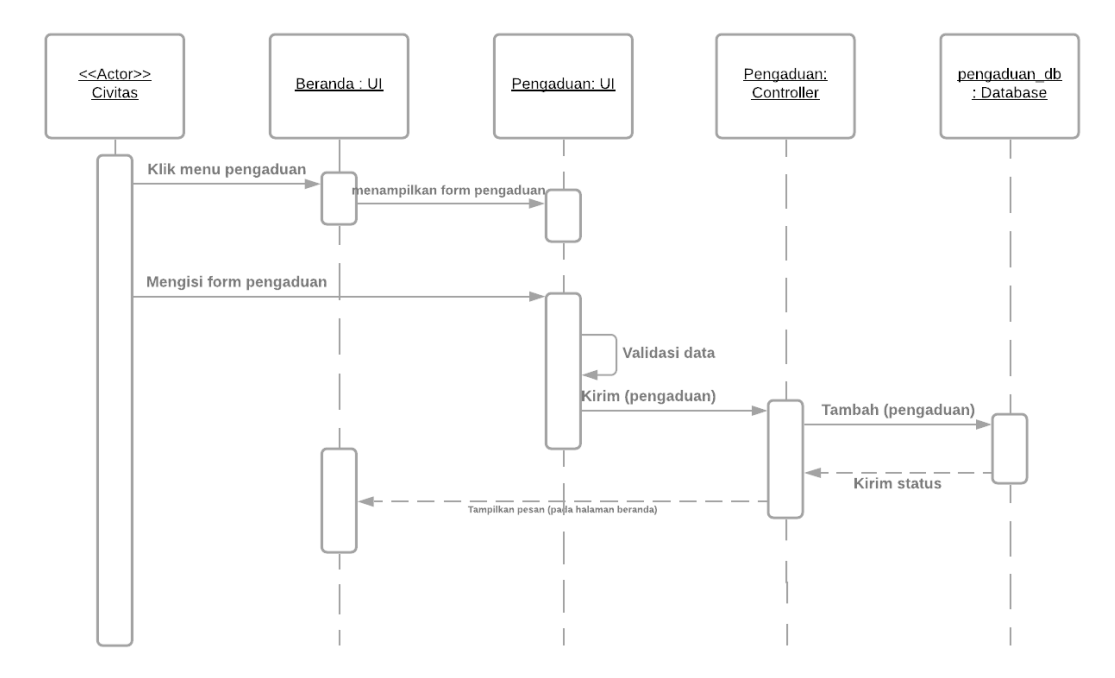

Gambar 3.7 *Sequence Diagram* Menambah Pengaduan Baru

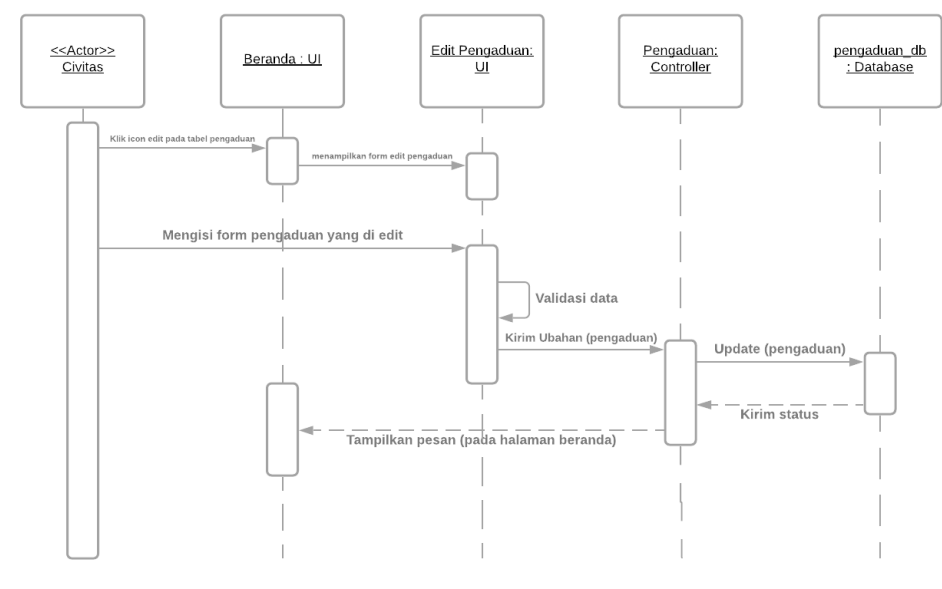

#### Squence Diagram Civitas Kelola Pengaduan SIMKIT (Mengedit Pengaduan)

Gambar 3.8 *Sequence Diagram* Mengedit Pengaduan

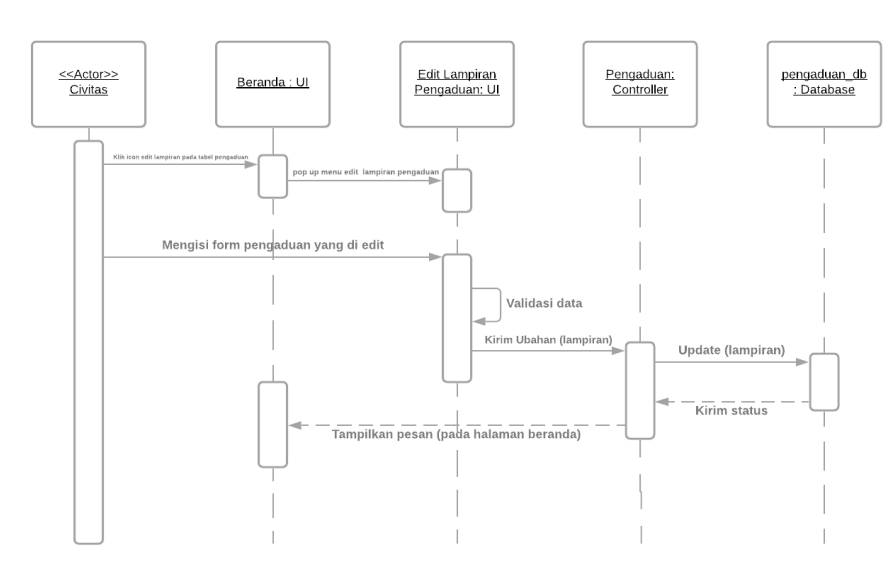

Squence Diagram Civitas Kelola Pengaduan SIMKIT (Mengedit Lampiran Pengaduan)

Gambar 3.9 *Sequence Diagram* Mengedit Lampiran Pengaduan

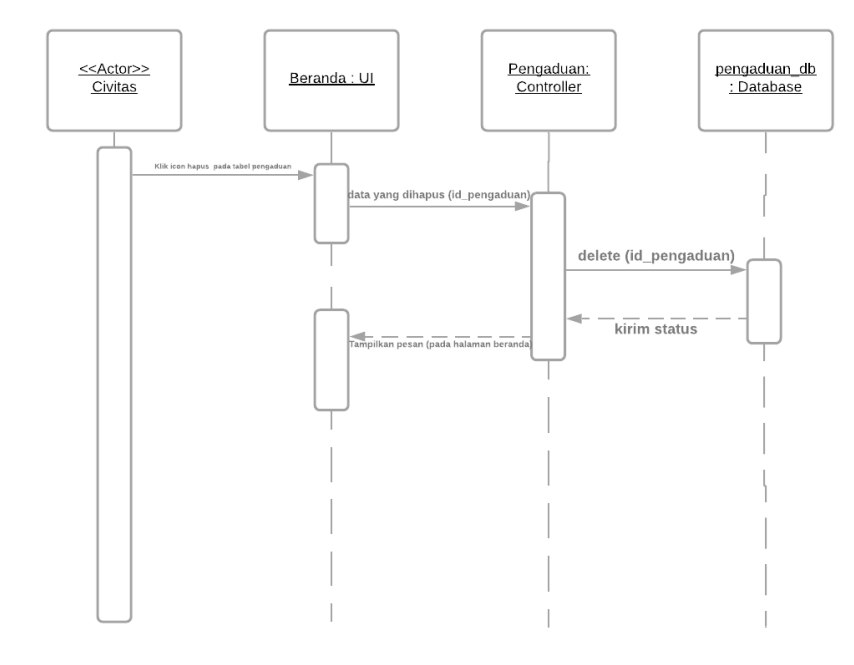

#### Squence Diagram Civitas Kelola Pengaduan SIMKIT (Menghapus Pengaduan)

Gambar 3.10 *Sequence Diagram* Menghapus Pengaduan

## **3.2.2.3** *Sequence Diagram* **Kelola Penanganan Keluhan**

*Sequance diagram* menjelaskan proses mengelola penanganan keluhan. Mulai dari memverifikasi keluhan masuk untuk di proses, mengelola data kategori keluhan (menambah, mengedit dan menghapus kategori),mengelola tanggapan keluhan menanggapi keluhan yang sudah diverifikasi,mengedit tanggapan jika kurang atau salah dalam menanggapi keluhan dan mencetak laporan keluhan. Proses memverifikasi keluhan masuk dapat dilihat pada Gambar 3.11. Proses mengelola data kategori keluhan dapat dilihat pada Gambar 3.12. Proses menanggapi keluhan dapat dilihat pada Gambar 3.13. Proses mengedit tanggapan keluhan dapat dilihat pada Gambar 3.14. Proses mencetak laporan keluhan dapat dilihat pada Gambar 3.15.

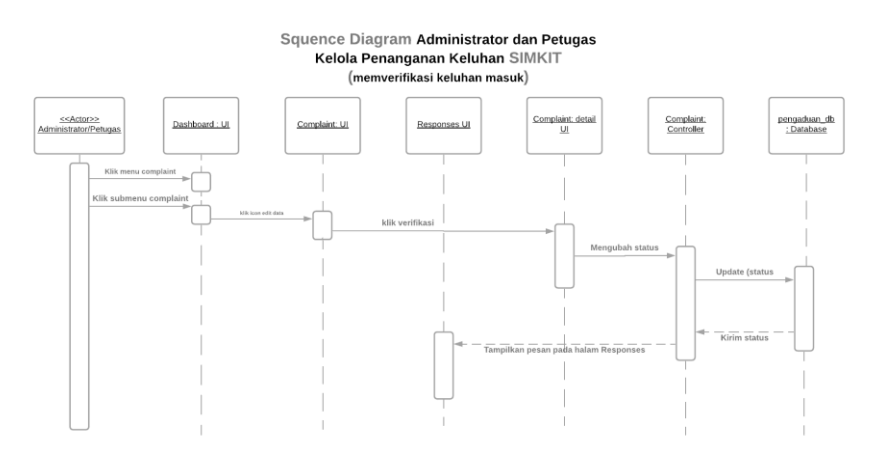

Gambar 3.11 *Sequence Diagram* Verifikasi Keluhan Masuk

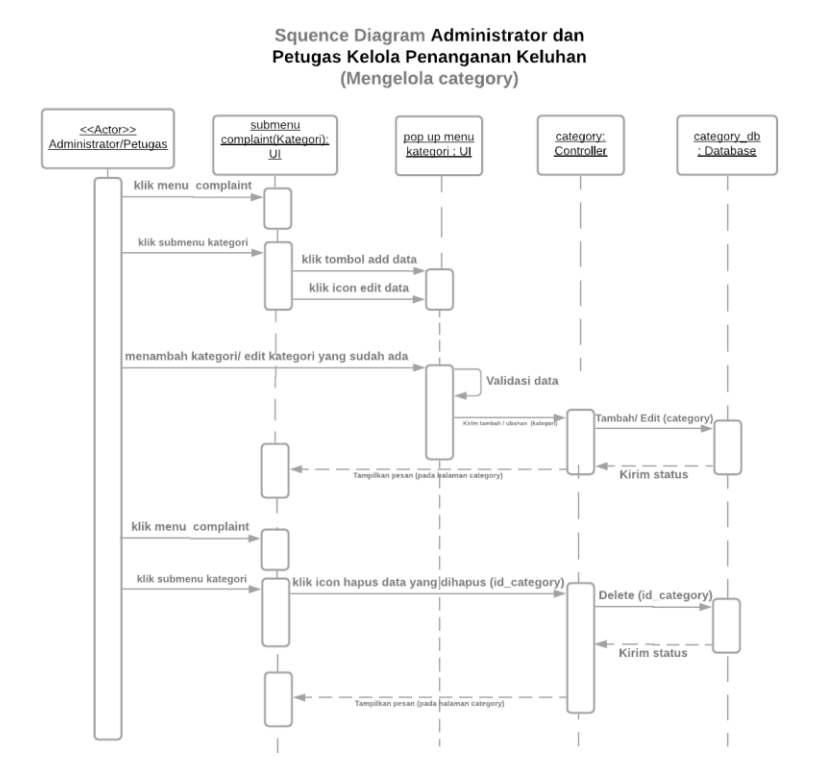

Gambar 3.12 *Sequence Diagram* Kelola Data Kategori Keluhan

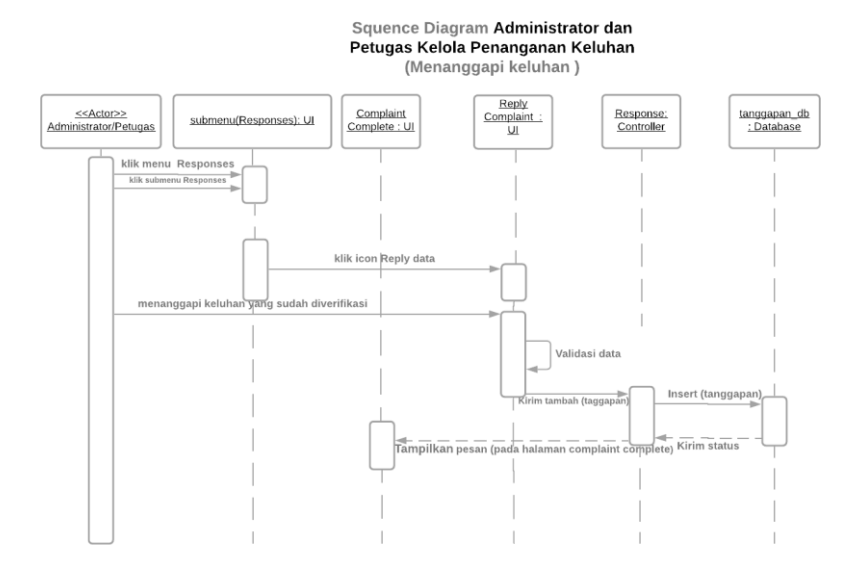

Gambar 3.13 *Sequence Diagram* Menanggapi Keluhan

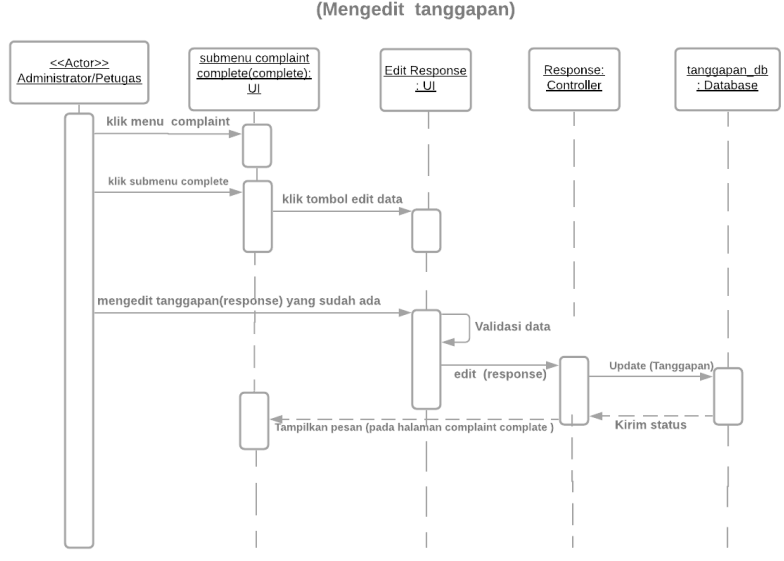

Squence Diagram Administrator dan<br>Petugas Kelola Penanganan Keluhan<br>(Mengedit tanggapan)

Gambar 3.14 *Sequence Diagram* Mengedit Tanggapan Keluhan

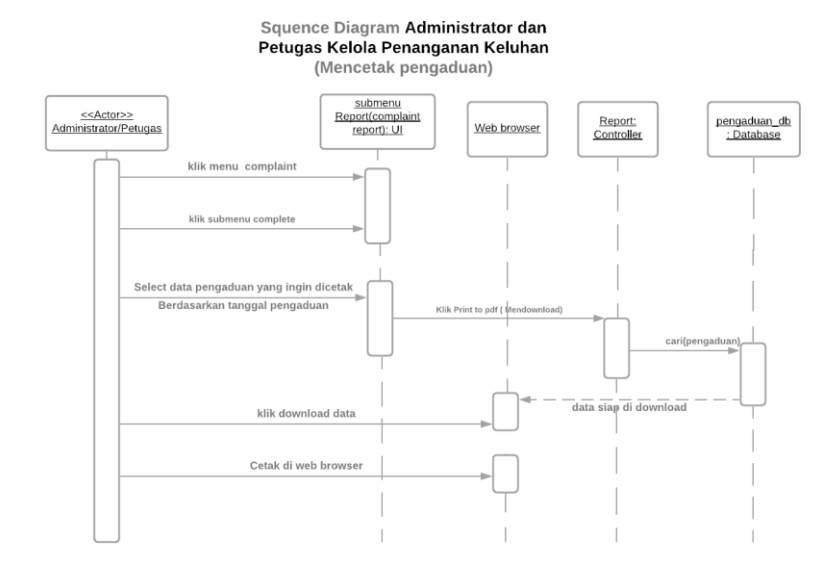

Gambar 3.15 *Sequence Diagram* Mencetak Pengaduan

#### **3.2.2.4** *Sequence Diagram* **Kelola Manajemen User**

*Sequance diagram* menjelaskan proses mengelola manajemen user. Mulai dari mengelola data *user acces*, mengelola *user role* (*role acces* dan *login* user), dan mengelola data *complainant* (pengadu). Proses mengelola data *user acces* dapat dilihat pada Gambar 3.16. Proses mengelola user role dapat dilihat pada Gambar 3.17. Proses mengelola *role acces* dapat dilihat pada Gambar 3.18. Proses mengelola data *complainant* (pengadu) dapat dilihat pada Gambar 3.19.

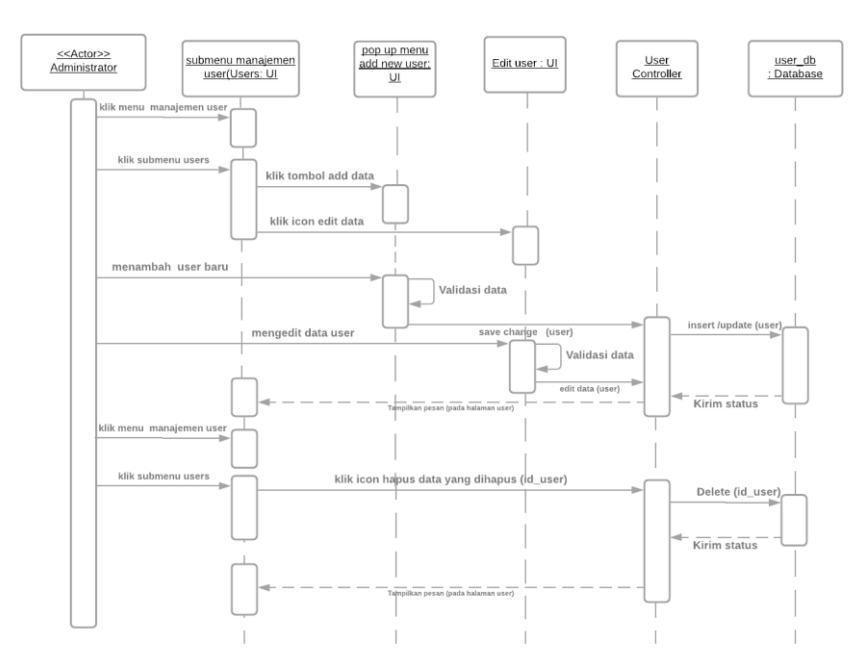

Squence Diagram Administrator Kelola manajemen user (Mengelola data user)

Gambar 3.16 *Sequence Diagram* Mengelola Data User

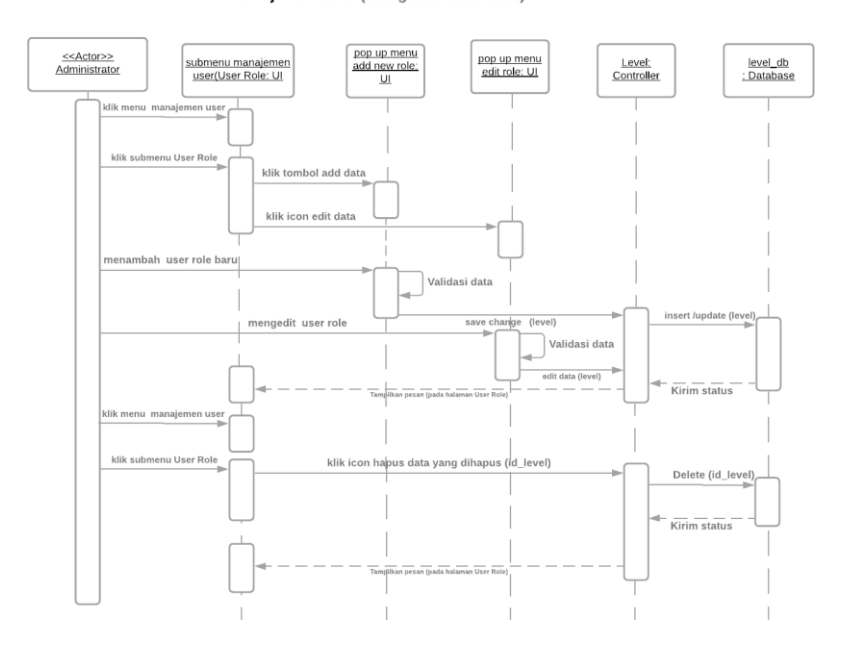

Squence Diagram <mark>Administrator Kelola</mark><br>**manajemen user** (Mengelola data user)

Gambar 3.17 *Sequence Diagram* Mengelola *User Role*

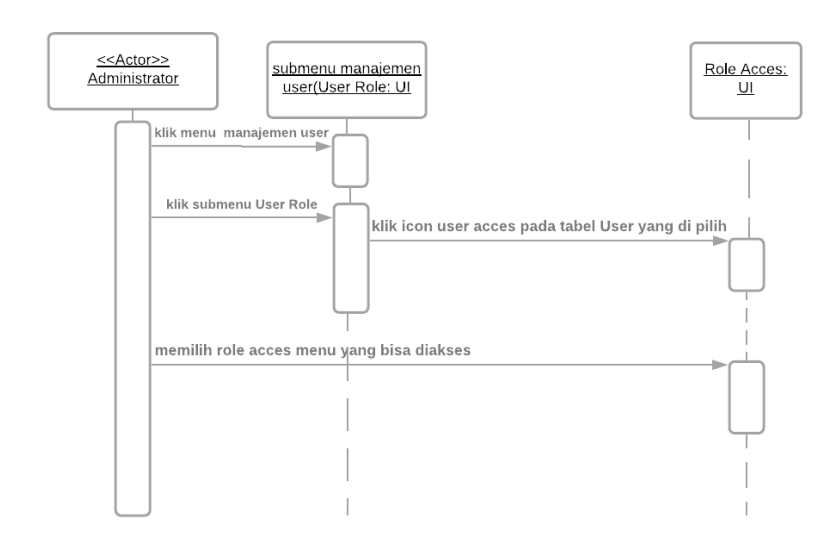

Squence Diagram Administrator Kelola manajemen user (Mengelola Role Acces)

Gambar 3.18 *Sequence Diagram* Mengelola *User Role acces*

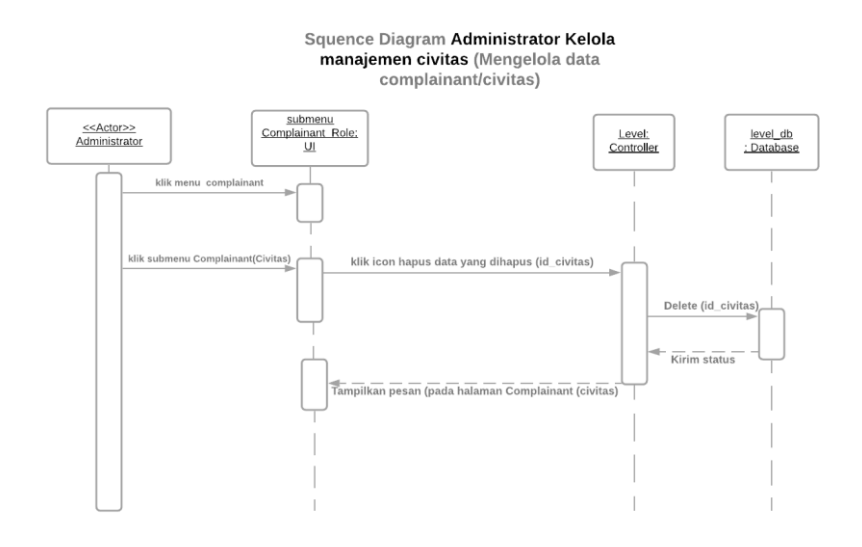

Gambar 3.19 *Sequence Diagram* Mengelola *Data* Complainant(Pengadu)

### **3.2.2.5** *Sequence Diagram* **Kelola Manajemen** *Website*

*Sequance diagram* menjelaskan proses mengelola manajemen *website*. Mulai dari mengelola data *website profile* dan mengelola manajemen menu *website*. Proses mengelola *website profile* dapat dilihat pada Gambar 3.20. Proses mengelola menu *website* dapat dilihat pada Gambar 3.21. Proses mengelola submenu *website* dapat dilihat pada Gambar 3.22.

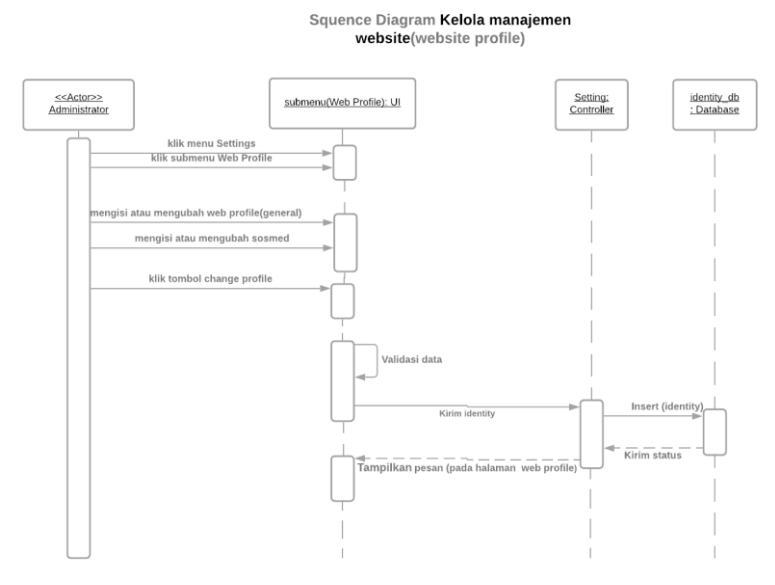

Gambar 3.20 *Sequence Diagram* Mengelola *Website Profile*

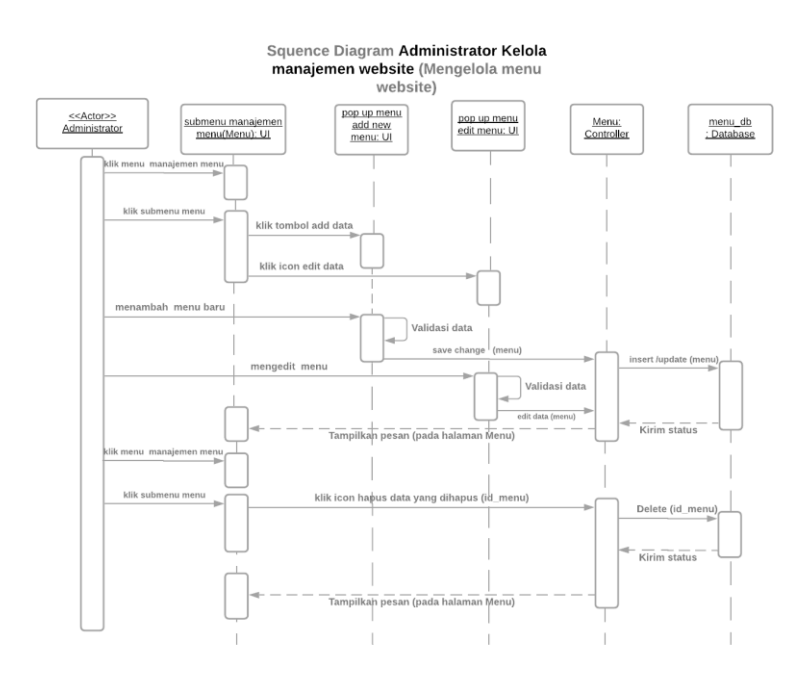

Gambar 3.21 *Sequence Diagram* Mengelola Menu *Website*

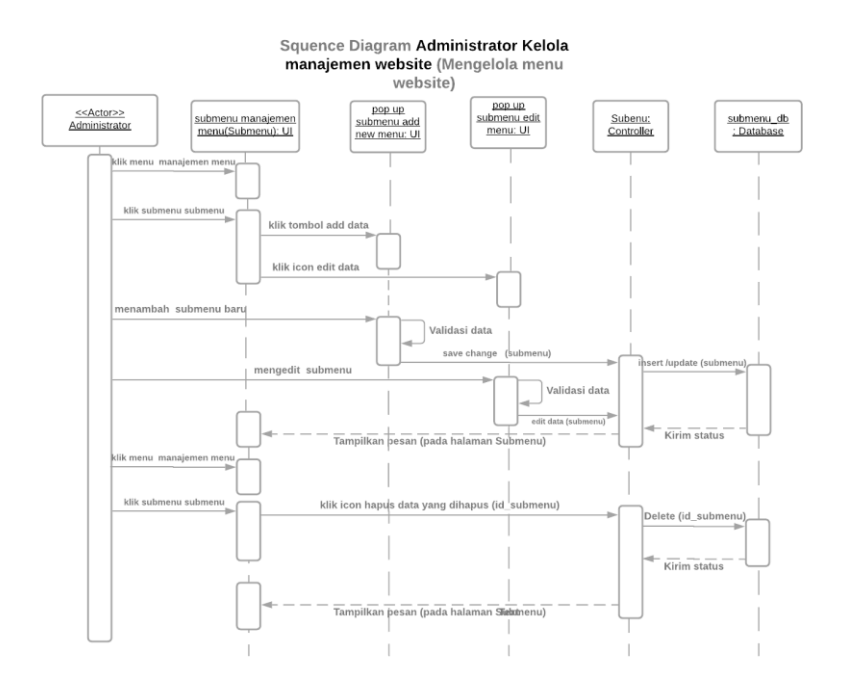

Gambar 3.22 *Sequence Diagram* Mengelola Submenu *Website*

# **3.2.3** *Component Diagram*

Sistem yang dibuat menggunakan *framework* CodeIgniter. [kerangka kerja](https://id.wikipedia.org/wiki/Kerangka_kerja_aplikasi_web) (*framework*) dalam [aplikasi](https://id.wikipedia.org/wiki/Aplikasi) *[web](https://id.wikipedia.org/wiki/Web)* ini adalah berbasis [arsitektur](https://id.wikipedia.org/wiki/Arsitektur) MVC (*Model, View, Controller*). *Model* merupakan komponen yang berisi *database query* yang digunakan untuk mengatur, menyiapkan, memanipulasi, dan mengorganisir data dalam basis data. *View* merupakan komponen yang berinteraksi langsung dengan pengguna (antarmuka pengguna). *View* berfungsi untuk mengatur tampilan ke pengguna. Komponen *controller* merupakan komponen yang menjembatani model dan view digunakan untuk memproses suatu [data](https://id.wikipedia.org/wiki/Data) dan mengirimkannya ke halaman *web*.*.* Selain itu, terdapat komponen JavaScript (*JS*) yang berfungsi untuk menunjang kinerja antarmuka pengguna. Interaksi antar komponen dalam SIMKIT ditunjukkan pada Gambar 3.23.

**COMPONENT DIAGRAM SIMKIT** 

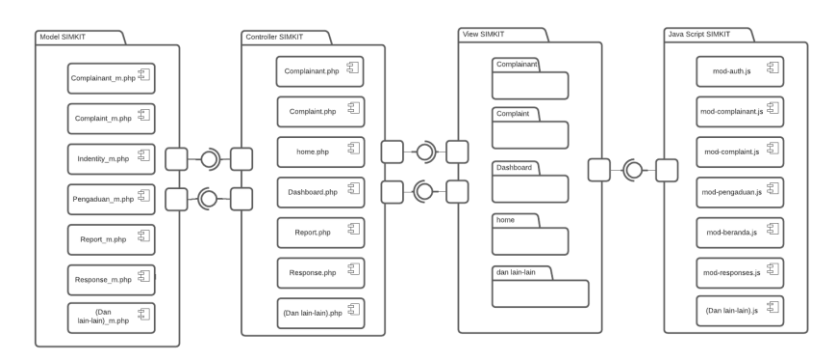

Gambar 3.23 Component Diagram SIMKIT

# **3.2.4** *Deployment Diagram*

*Deployment Diagram* digunakan untuk menggambarkan detail bagaimana komponen disusun di infrastruktur sistem. *Deployment Diagram* sistem dapat dilihat pada Gambar 3.24.

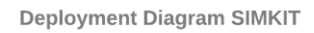

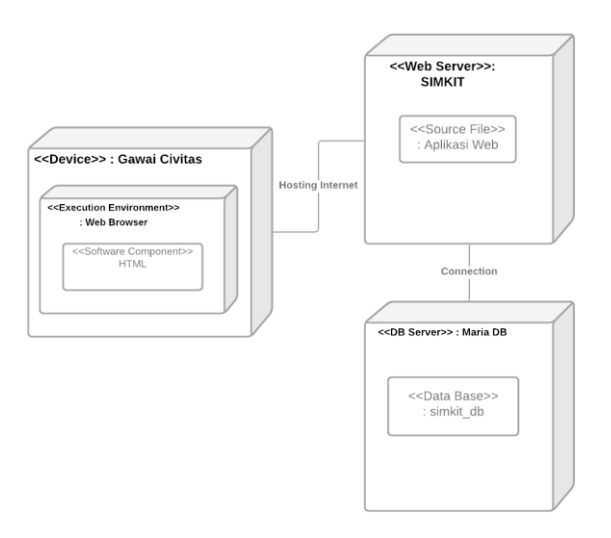

Gambar 3.24 *Deployment Diagram SIMKIT*

#### **3.3 Perancangan Tampilan**

### **3.3.1 Halaman** *Home Website*

Halaman ini berisi akses awal bagi pengadu untuk *login* atau registrasi dan juga berisi info-info tentang *website* SIMKIT . Rancangan tampilan *Halaman Home website* SIMKIT ditunjukkan pada Gambar 3.25.

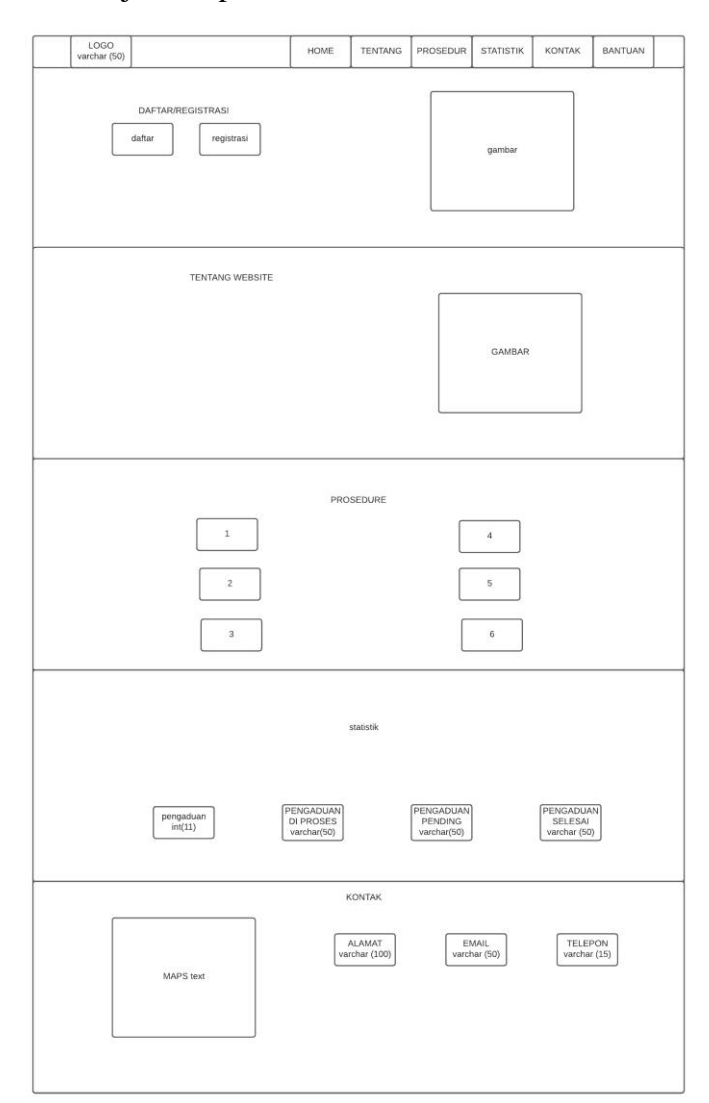

Gambar 3.25 Rancangan Halaman Home *Website* SIMKIT

## **3.3.2 Halaman Registrasi dan** *Login* **Pengadu**

Halaman Registrasi pengadu digunakan untuk mendaftarkan pengadu bagi yang belum mempunyai akun ke *website* pengaduan SIMKIT. Halaman *login* pengadu digunakan untuk masuk dan mengakses halaman pengaduan. Rancangan

tampilan registrasi pengadu dapat dilihat pada Gambar 3.26. Rancangan tampilan *login* pengadu dapat dilihat pada Gambar 3.27.

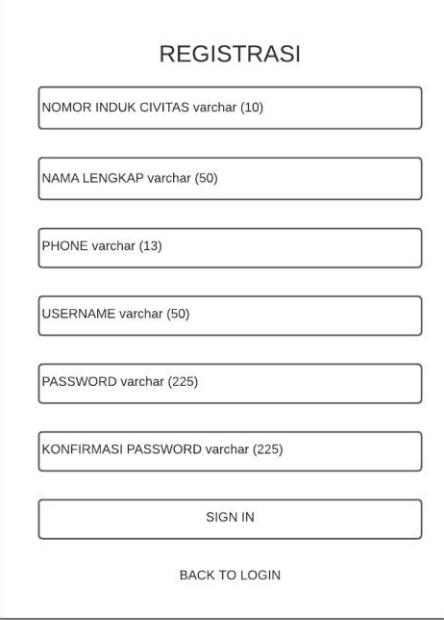

Gambar 3.26 Rancangan Halaman Registrasi Pengadu

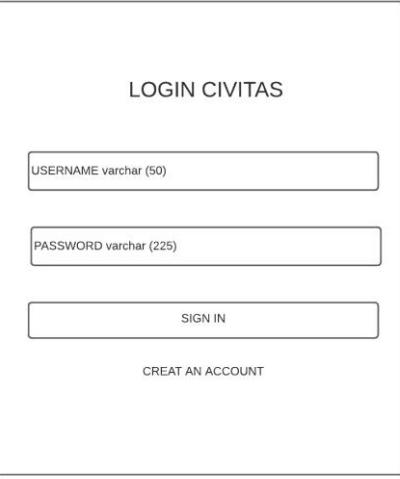

Gambar 3.27 Rancangan Halaman Login Pengadu

### **3.3.3 Halaman Beranda Pengaduan**

Halaman ini berisi tabel data pengaduan dan tombol yang dapat digunakan untuk mengedit data pengaduan, mengedit lampiran dan hapus pengaduan bagi yang statusnya masih proses dan pending. Rancangan tampilan halaman beranda pengaduan ditunjukkan pada Gambar 3.28. Rancangan tampilan halaman edit pengaduan ditunjukkan pada Gambar 3.29. Rancangan tampilan modal edit lampiran ditunjukkan pada Gambar 3.30.

| logo (varchar<br>(50) |                   |                 |                      | BERANDA       | PENGADUAN<br>ACCOUNT             |
|-----------------------|-------------------|-----------------|----------------------|---------------|----------------------------------|
| <b>BERANDA</b>        |                   |                 |                      |               |                                  |
| NO PENGADUAN          | TANGGAL PENGADUAN | <b>KATEGORI</b> | <b>ISI PENGADUAN</b> | <b>STATUS</b> | <b>OPSI</b>                      |
| INT(11)               | datetime          | INT (11)        | Text                 | varchar(50)   | <b>HAPUS</b><br>LAMPIRAN<br>EDIT |
|                       |                   |                 |                      |               |                                  |

Gambar 3.28 Rancangan Halaman Beranda Pengaduan Pengadu

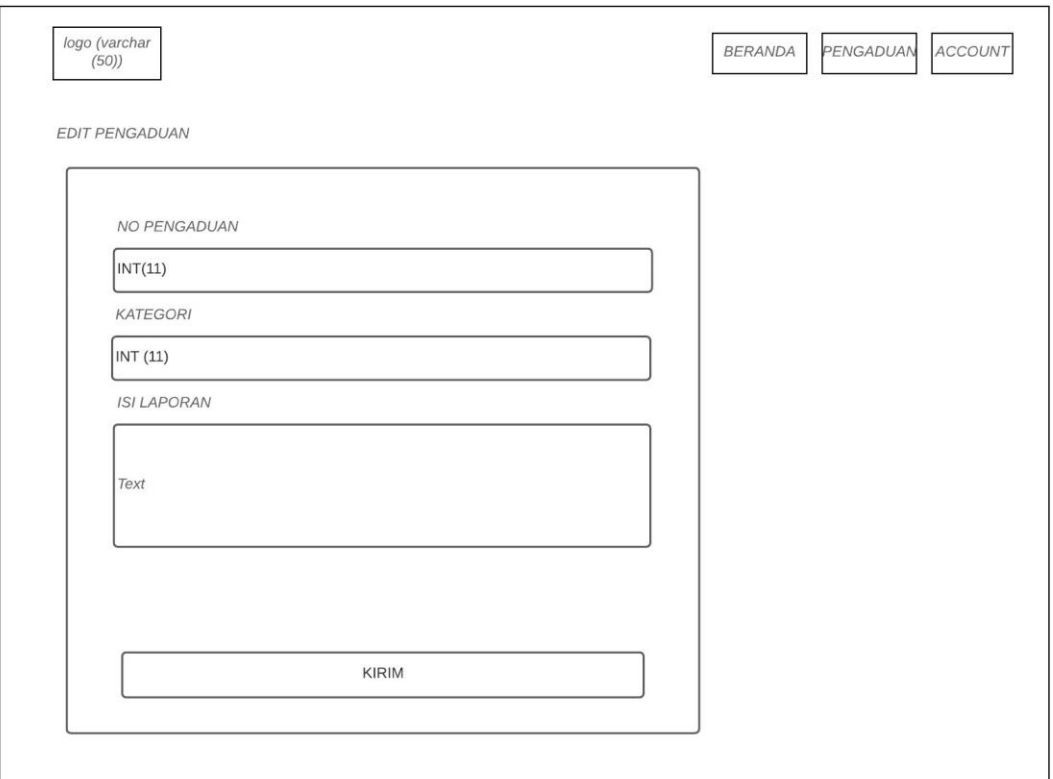

Gambar 3.29 Rancangan Halaman Edit Pengaduan

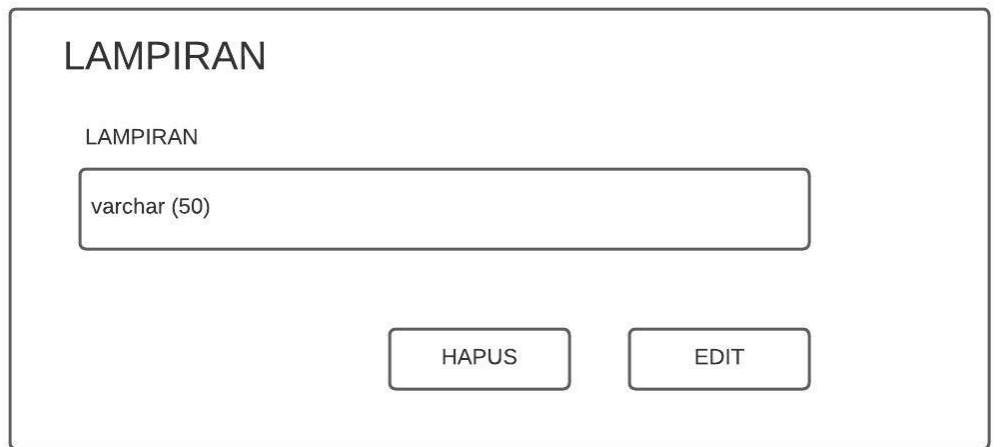

Gambar 3.30 Rancangan Modal Edit Lampiran

# **3.3.4 Halaman Pengaduan**

Halaman ini berisi *form* pengaduan digunakan untuk mengadukan masalah apa yang sedang dialami oleh pengadu. Rancangan tampilan halaman *form* pengaduan ditunjukkan pada Gambar 3.31.

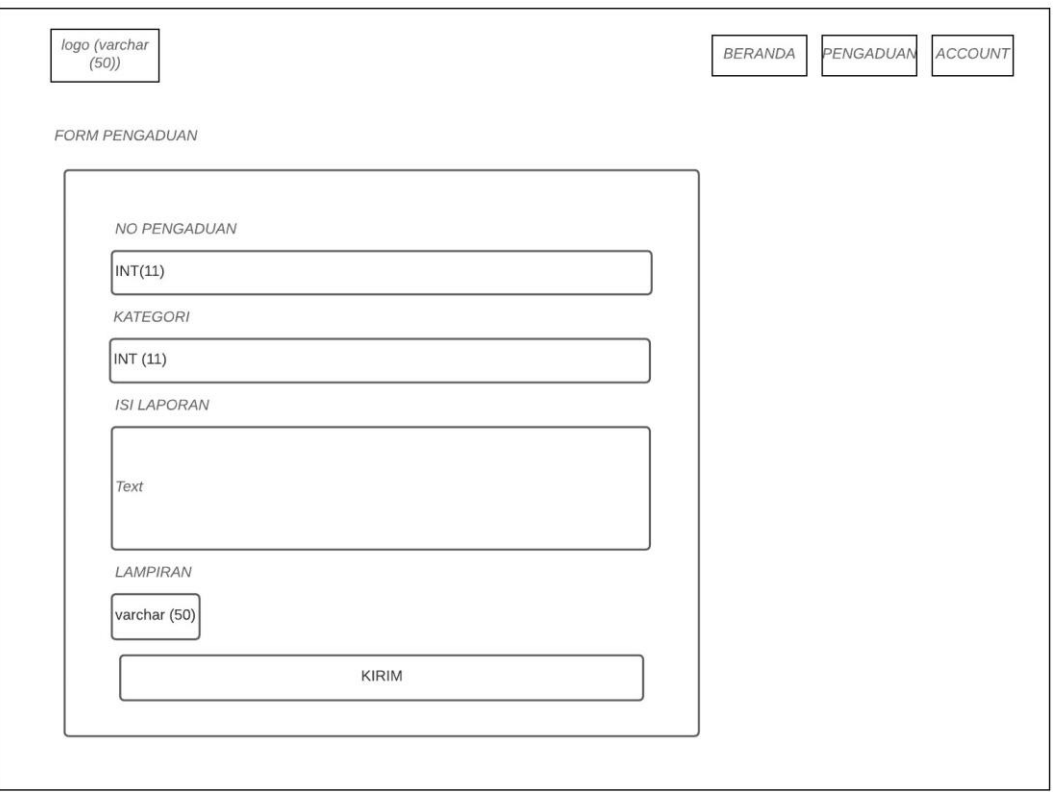

Gambar 3.31 Rancangan Halaman *Form* Pengaduan

# **3.3.5 Halaman Ubah Password Pengadu**

Halaman ini dapat diakses melalui klik menu bar atas icon account, yang digunakan untuk mengubah password akun pengadu. Rancangan tampilan halaman *form* ubah password ditunjukkan pada Gambar 3.32.

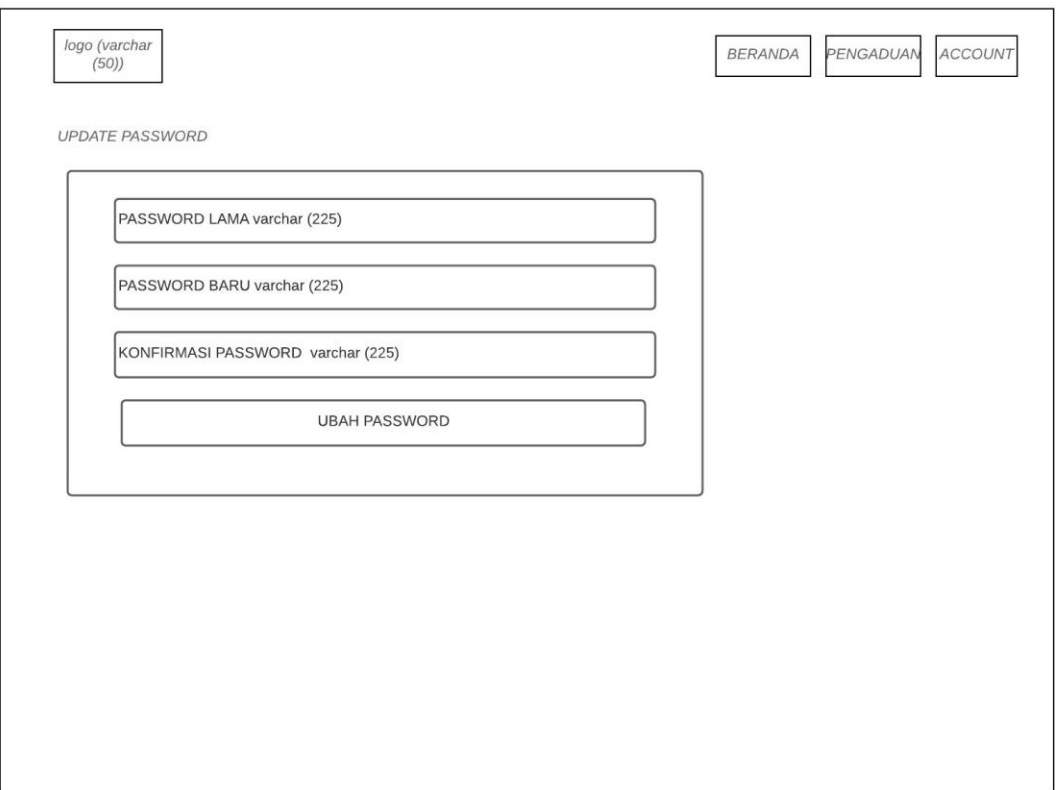

Gambar 3.32 Rancangan Halaman Ubah Password Pengadu

# **3.3.6 Halaman** *Login* **Administrator dan Petugas**

Halaman *login* ini dapat diakses oleh administrator dan petugas digunakan untuk masuk dan mengakses halaman dashboard sesuai *role acces* masing-masing. Rancangan tampilan *login* administrator dan petugas dapat dilihat pada Gambar 3.33.

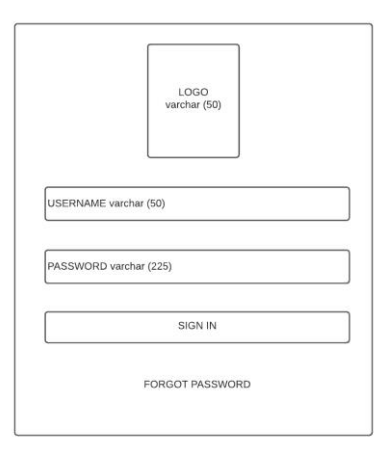

Gambar 3.33 Rancangan Halaman *Login* Administrator dan Petugas

### **3.3.7 Halaman Dashboard Administrator/Petugas**

Halaman ini berisi statistik data pengaduan dan notifikasi yang dapat digunakan sebagai informasi pengaduan yang masuk dan yang sudah selesai di proses , Rancangan tampilan halaman Dashboard ditunjukkan pada Gambar 3.34.

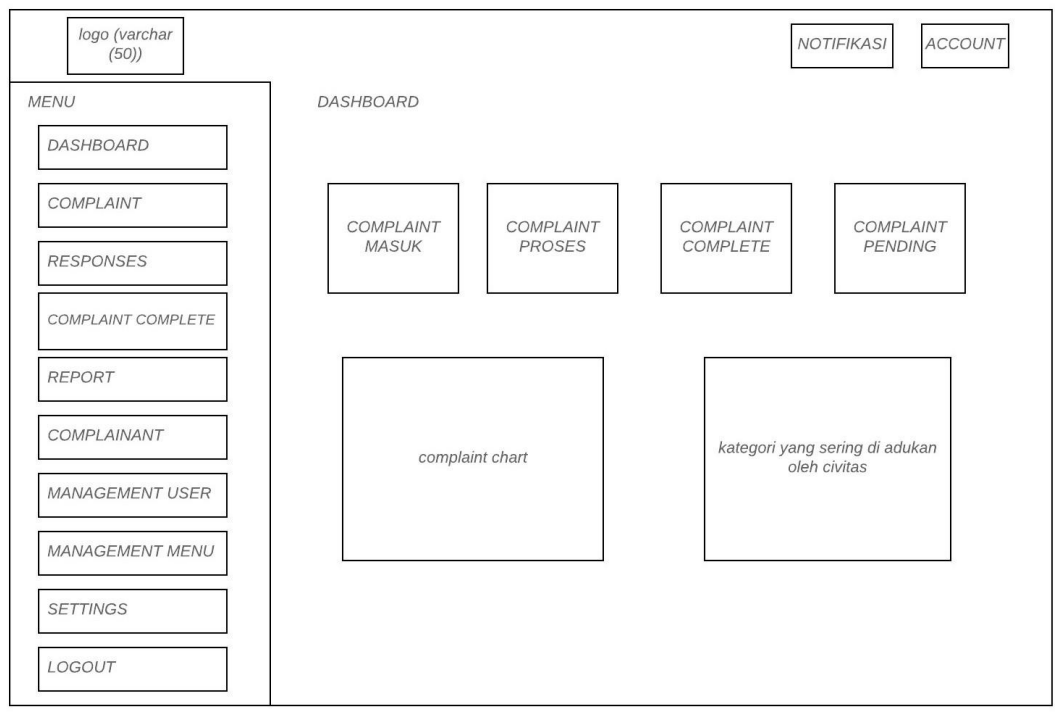

Gambar 3.34 Rancangan Halaman Dashboard

#### **3.3.8 Halaman** *Complaint***/Keluhan Masuk**

Halaman ini berisi tabel data keluhan yang masuk dan tombol yang dapat digunakan untuk memverifikasi data keluhan untuk diproses dan hapus keluhan yang dikira tidak relevan atau tidak benar. Rancangan tampilan halaman keluhan masuk ditunjukkan pada Gambar 3.35. Rancangan tampilan halaman verifikasi keluhan yang baru masuk ditunjukkan pada Gambar 3.36.

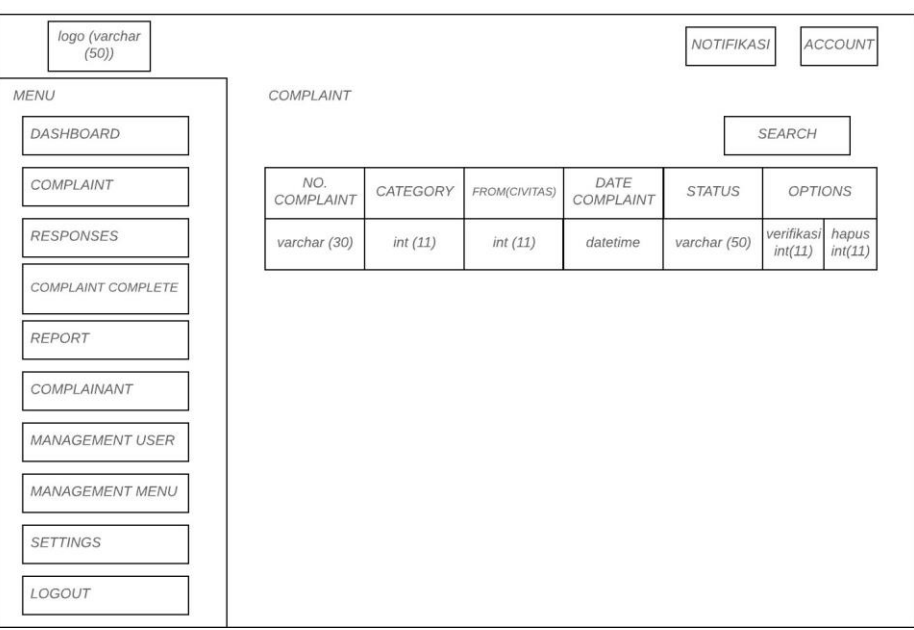

Gambar 3.35 Rancangan Halaman *Complaint/*Keluhan Masuk

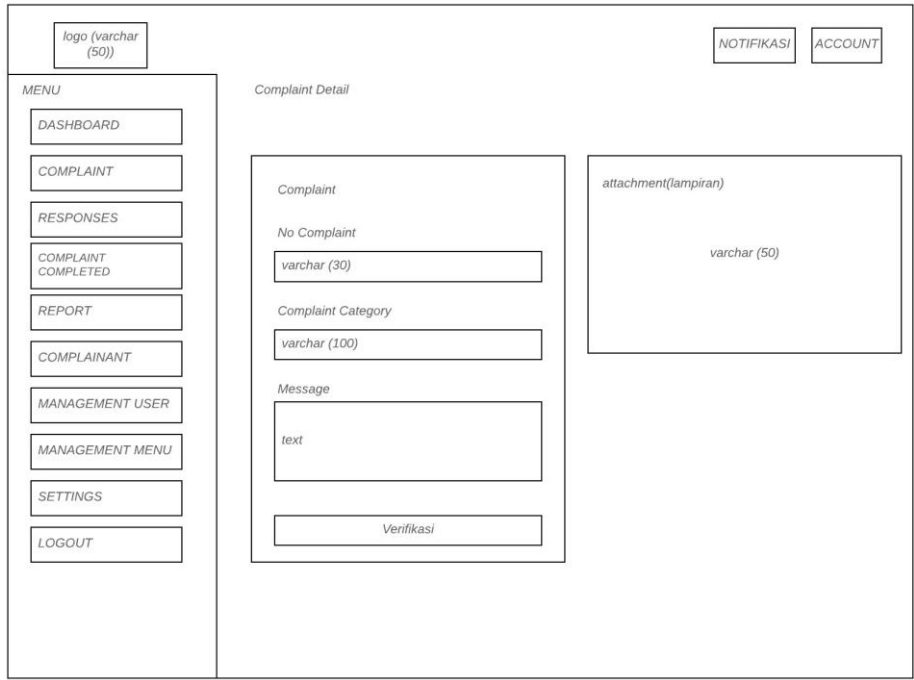

Gambar 3.36 Rancangan Halaman Verifikasi Keluhan

## **3.3.9 Halaman Kategori Pengaduan**

Halaman ini berisi tabel data kategori pengaduan dan tombol yang dapat digunakan untuk menambahkan kategori pengaduan, mengedit kategori pengaduan dan hapus kategori pengaduan. Rancangan tampilan halaman kategori pengaduan ditunjukkan pada Gambar 3.37. Rancangan tampilan modal tambah kategori pengaduan ditunjukkan pada Gambar 3.38. Rancangan tampilan modal edit kategori ditunjukkan pada Gambar 3.39.

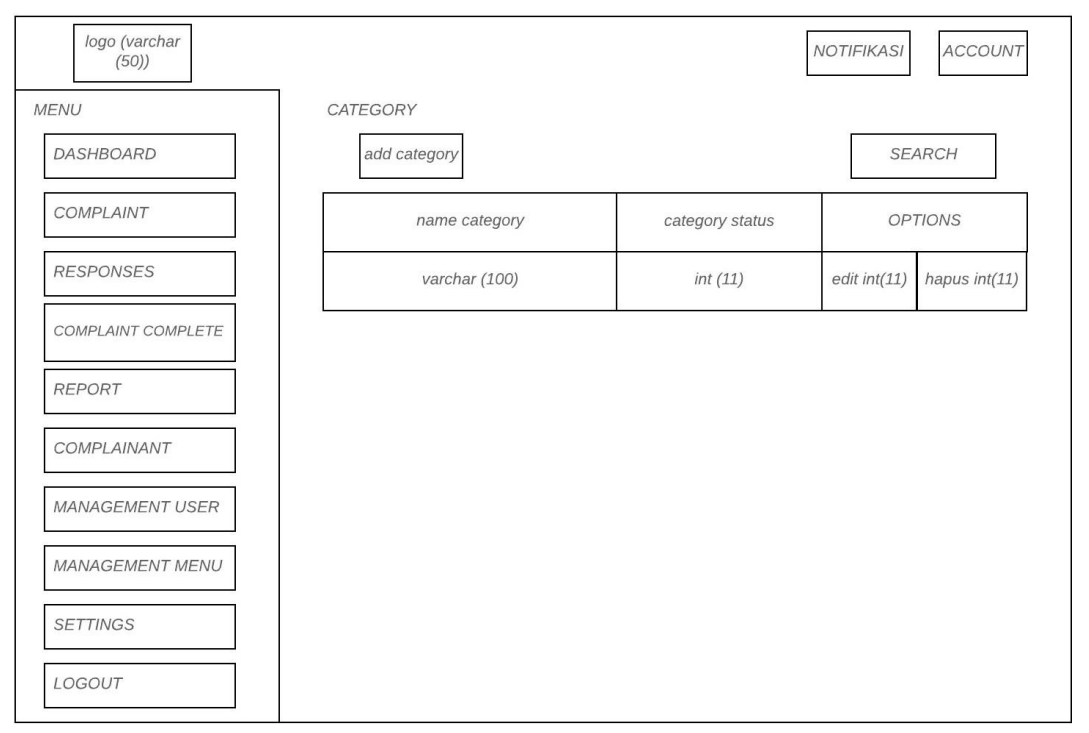

Gambar 3.37 Rancangan Halaman Kategori Pengaduan

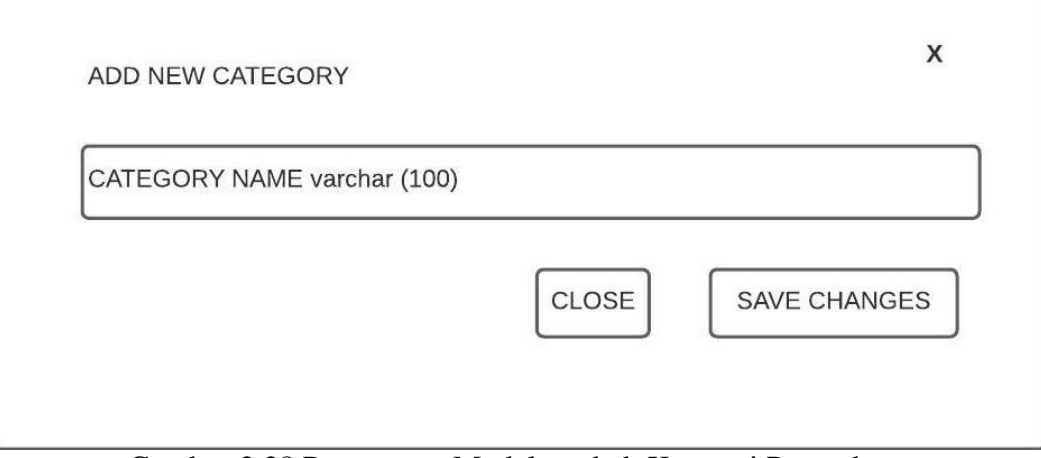

Gambar 3.38 Rancangan Modal tambah Kategori Pengaduan

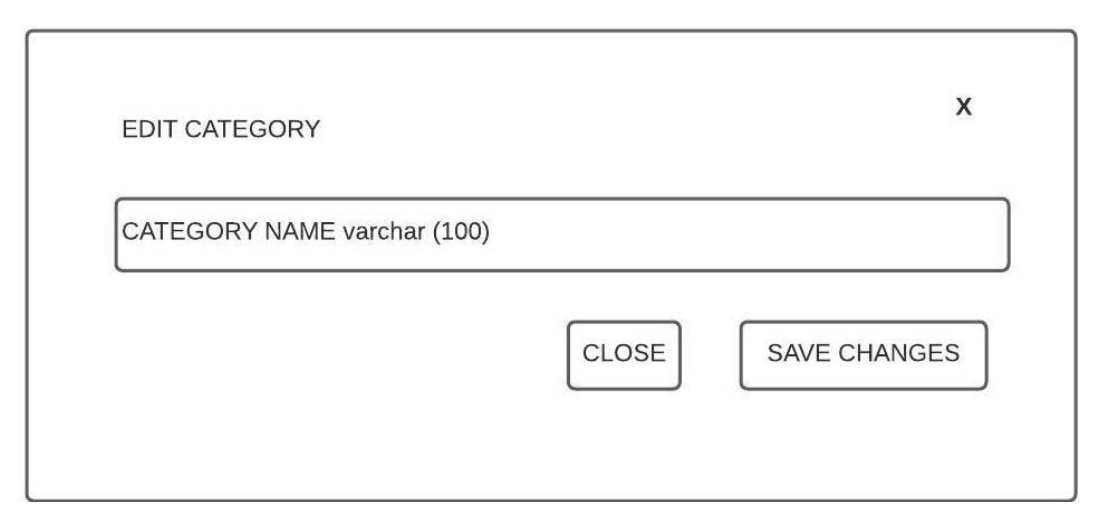

# Gambar 3.39 Rancangan Modal Edit Kategori Pengaduan **3.3.10 Halaman Respons/Tanggapan**

Halaman ini berisi tabel data keluhan yang sudah diverifikasi dan tombol yang dapat digunakan untuk menanggapi keluhan dan hapus keluhan yang tidak bisa dikerjakan. Rancangan tampilan halaman Respons ditunjukkan pada Gambar 3.40. Rancangan tampilan halaman tanggapan keluhan ditunjukkan pada Gambar 3.41.

| logo (varchar<br>(50)    |                  |          |               |                   | <b>NOTIFIKASI</b> |                  | <b>ACCOUNT</b>   |
|--------------------------|------------------|----------|---------------|-------------------|-------------------|------------------|------------------|
| <b>MENU</b><br>DASHBOARD | <b>RESPONSES</b> |          |               |                   |                   | <b>SEARCH</b>    |                  |
| COMPLAINT                | NO.<br>COMPLAINT | CATEGORY | FROM(CIVITAS) | DATE<br>COMPLAINT | <b>STATUS</b>     | <b>OPTIONS</b>   |                  |
| <b>RESPONSES</b>         | varchar (30)     | int(11)  | int(11)       | datetime          | varchar (50)      | balas<br>int(11) | hapus<br>int(11) |
| COMPLAINT COMPLETE       |                  |          |               |                   |                   |                  |                  |
| <b>REPORT</b>            |                  |          |               |                   |                   |                  |                  |
| COMPLAINANT              |                  |          |               |                   |                   |                  |                  |
| <b>MANAGEMENT USER</b>   |                  |          |               |                   |                   |                  |                  |
| <b>MANAGEMENT MENU</b>   |                  |          |               |                   |                   |                  |                  |
| <b>SETTINGS</b>          |                  |          |               |                   |                   |                  |                  |
| LOGOUT                   |                  |          |               |                   |                   |                  |                  |

Gambar 3.40 Rancangan Halaman Respons

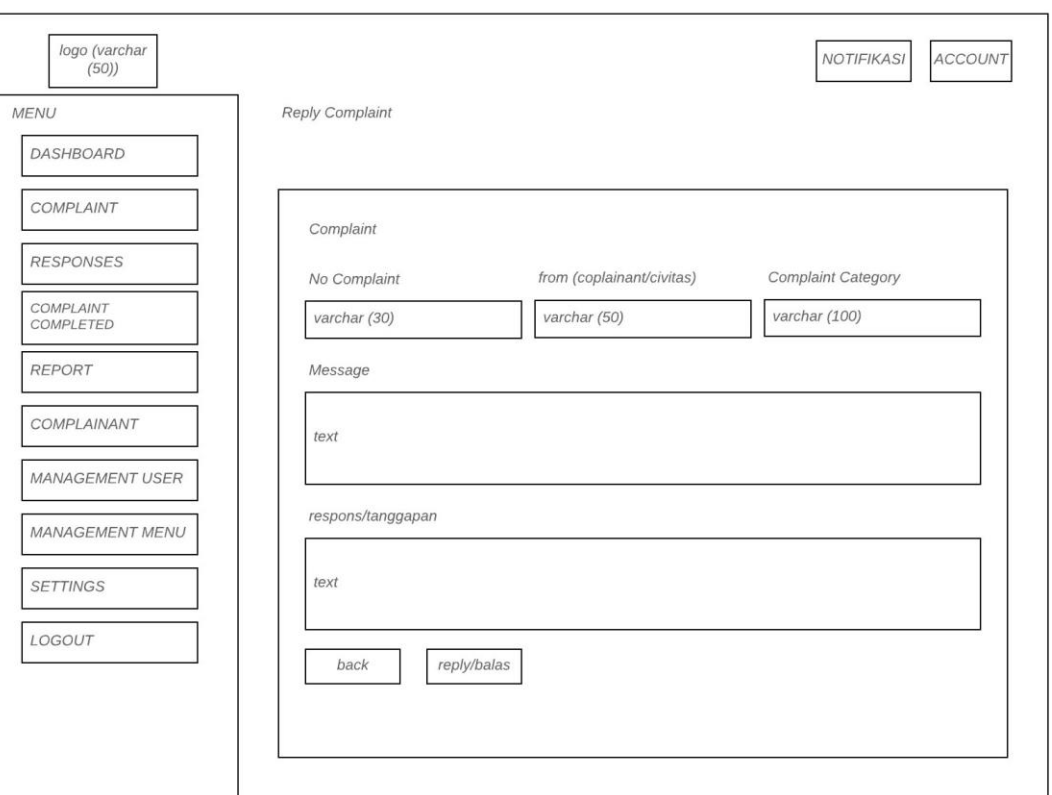

Gambar 3.41 Rancangan Halaman Tanggapan Keluhan

# **3.3.11 Halaman** *Complaint Completed*

Halaman ini berisi tabel data keluhan yang sudah selesai ditanggapi oleh petugas/ administrator dan tombol yang dapat digunakan untuk hapus keluhan. Rancangan tampilan halaman *complaint completed* ditunjukkan pada Gambar 3.42.

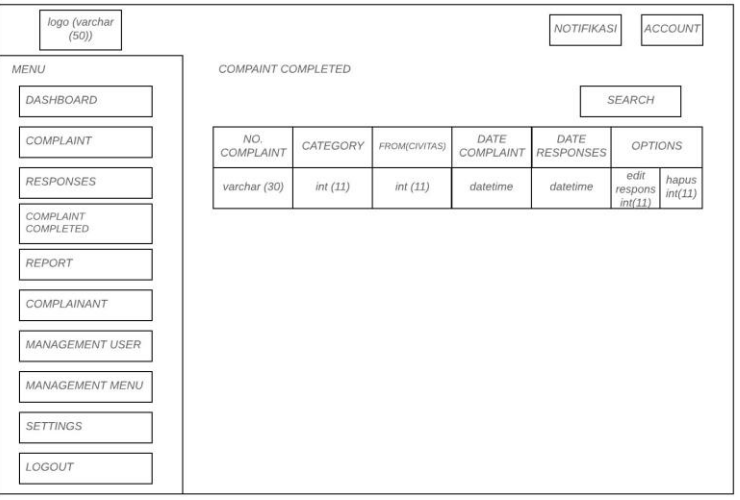

Gambar 3.42 Rancangan Halaman *Complaint Completed*

## **3.3.12 Halaman Laporan Keluhan**

Halaman laporan keluhan (*complaint report)* ini berisi data *record* keluhan yang sudah selesai ditanggapi oleh petugas/ administrator dan didownload sebagai laporan kepada Kepala PSIT atau atasan instansi terkait. Rancangan tampilan halaman *laporan keluhan* ditunjukkan pada Gambar 3.43.

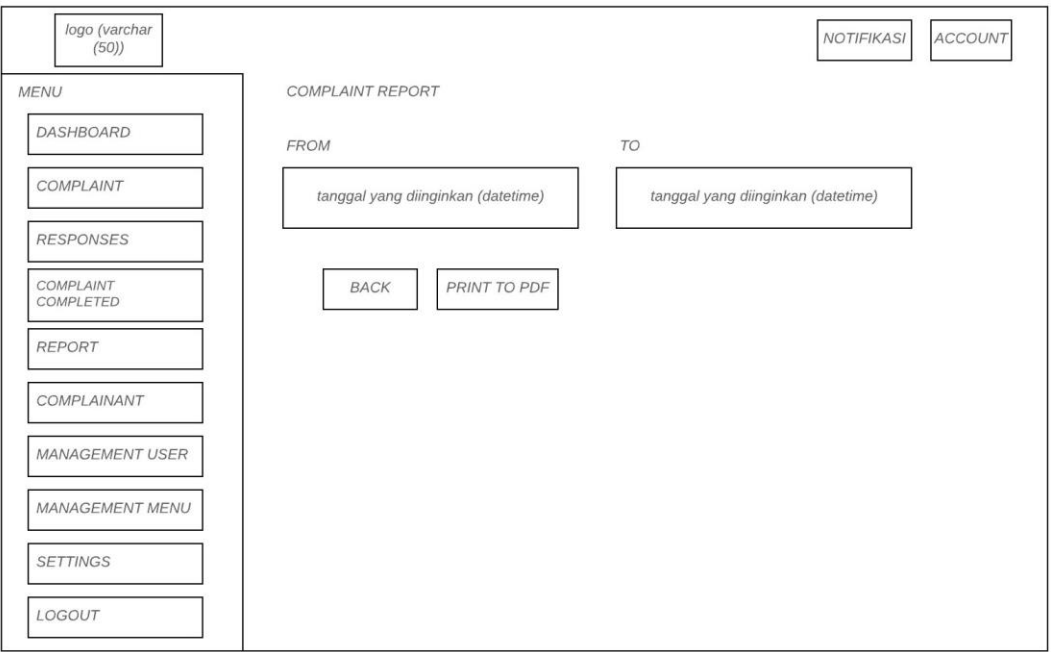

Gambar 3.43 Rancangan Halaman *Complaint Report*

## **3.3.13 Halaman Pengadu (Complainant)**

Halaman ini berisi table data *pengadu* yang sudah terdaftar di *website* SIMKIT. Rancangan tampilan halaman *pengadu(complainant)* ditunjukkan pada Gambar 3.44.

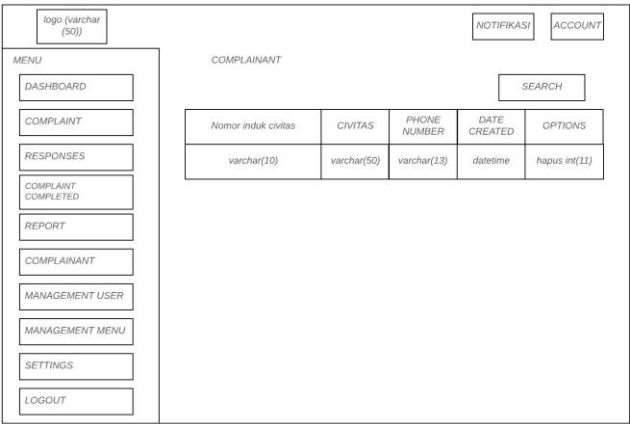

Gambar 3.44 Rancangan Halaman *Complainant*

### **3.3.14 Halaman User** *(Management User)*

Halaman ini berisi tabel data user dan tombol yang dapat digunakan untuk menambahkan user, mengedit data user dan hapus user. Rancangan tampilan halaman user ditunjukkan pada Gambar 3.45. Rancangan tampilan modal tambah user ditunjukkan pada Gambar 3.46. Rancangan tampilan halaman edit user ditunjukkan pada Gambar 3.47.

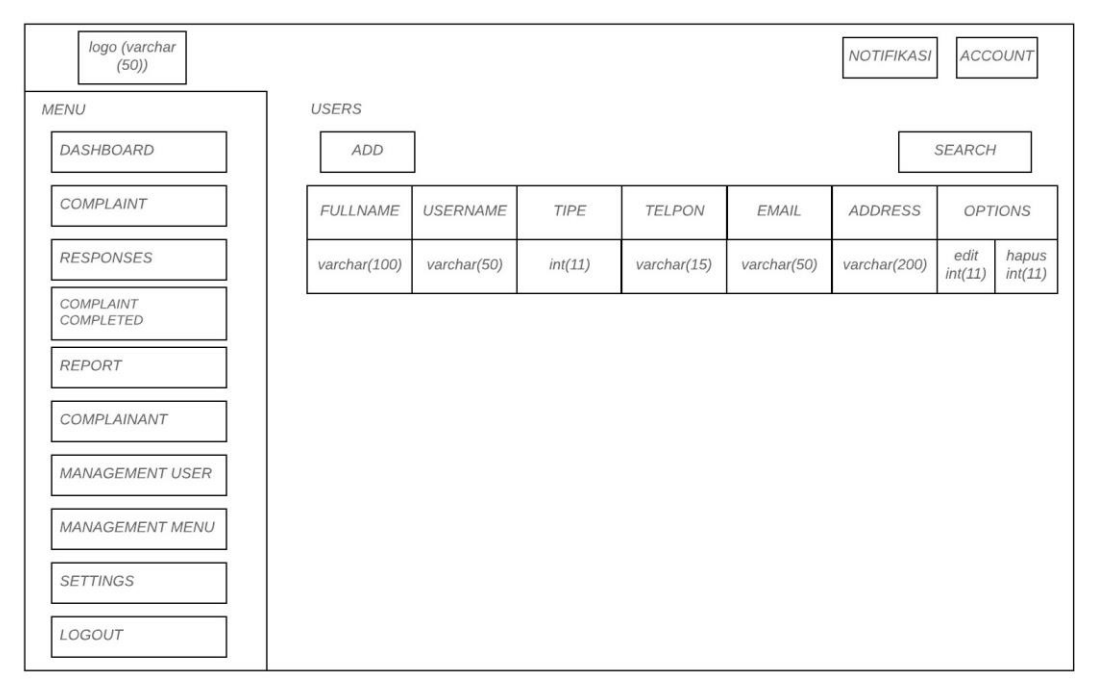

Gambar 3.45 Rancangan Halaman User

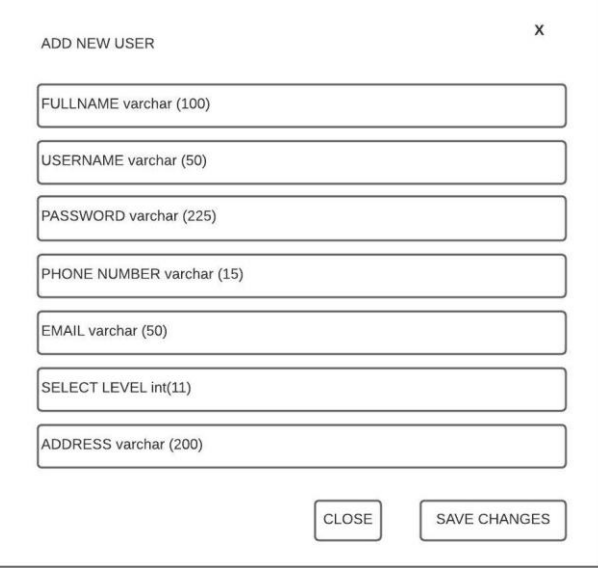

Gambar 3.46 Rancangan Modal Tambah User

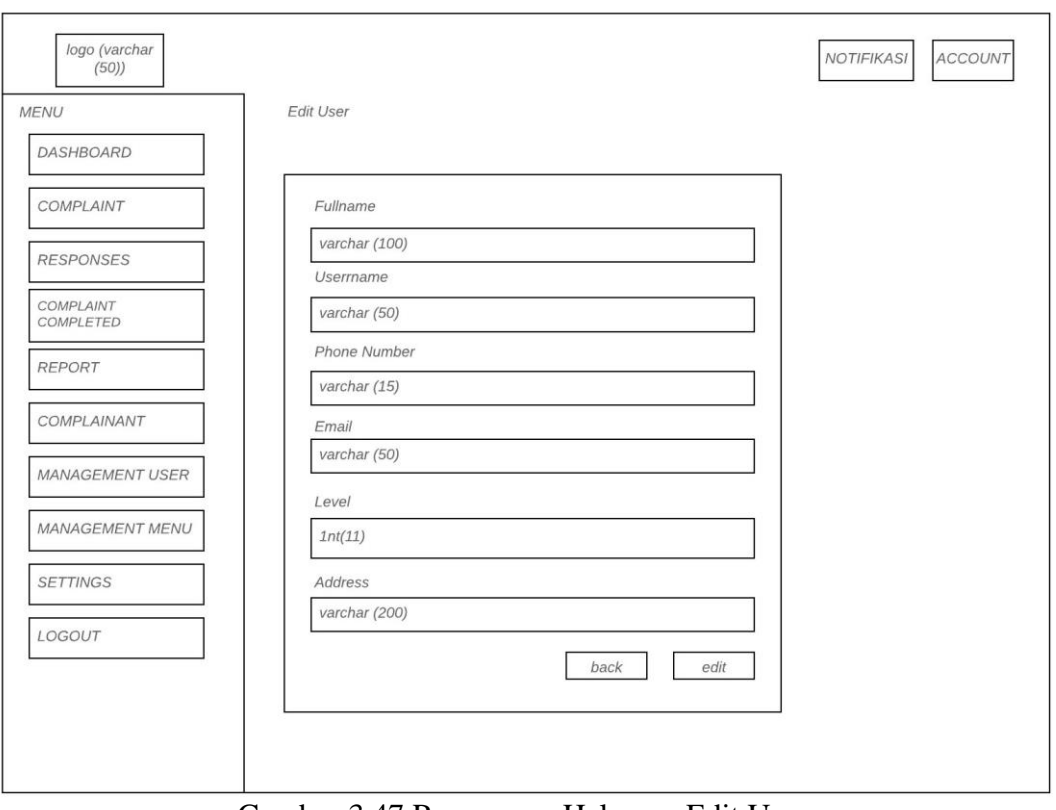

## Gambar 3.47 Rancangan Halaman Edit User **3.3.15 Halaman** *User Role (Management User)*

Halaman ini berisi tabel data *user role* dan tombol yang dapat digunakan untuk menambahkan user role, menentukan *role acces* untuk user halaman menu mana yang bisa diakses dan tidak bisa diakses, mengedit data *user role* dan hapus *user role*. Rancangan tampilan halaman *user role* ditunjukkan pada Gambar 3.48. Rancangan tampilan halaman *role access user* ditunjukkan pada Gambar 3.49. Rancangan tampilan modal tambah *user role* ditunjukkan pada Gambar 3.50. Rancangan tampilan modal edit *user role* ditunjukkan pada Gambar 3.51.

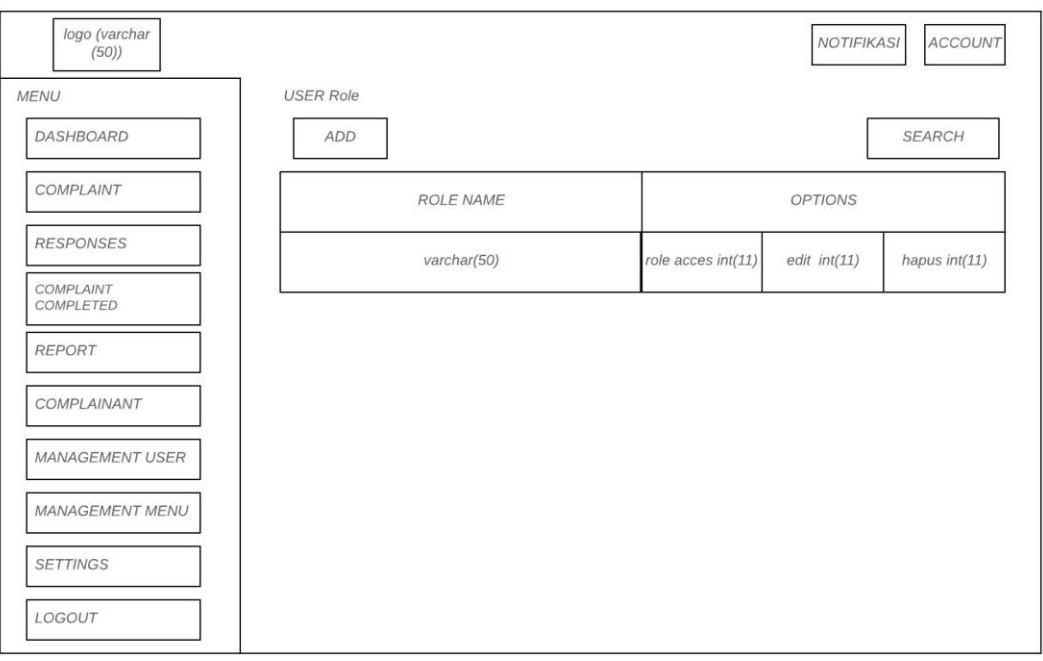

Gambar 3.48 Rancangan Halaman *User Role*

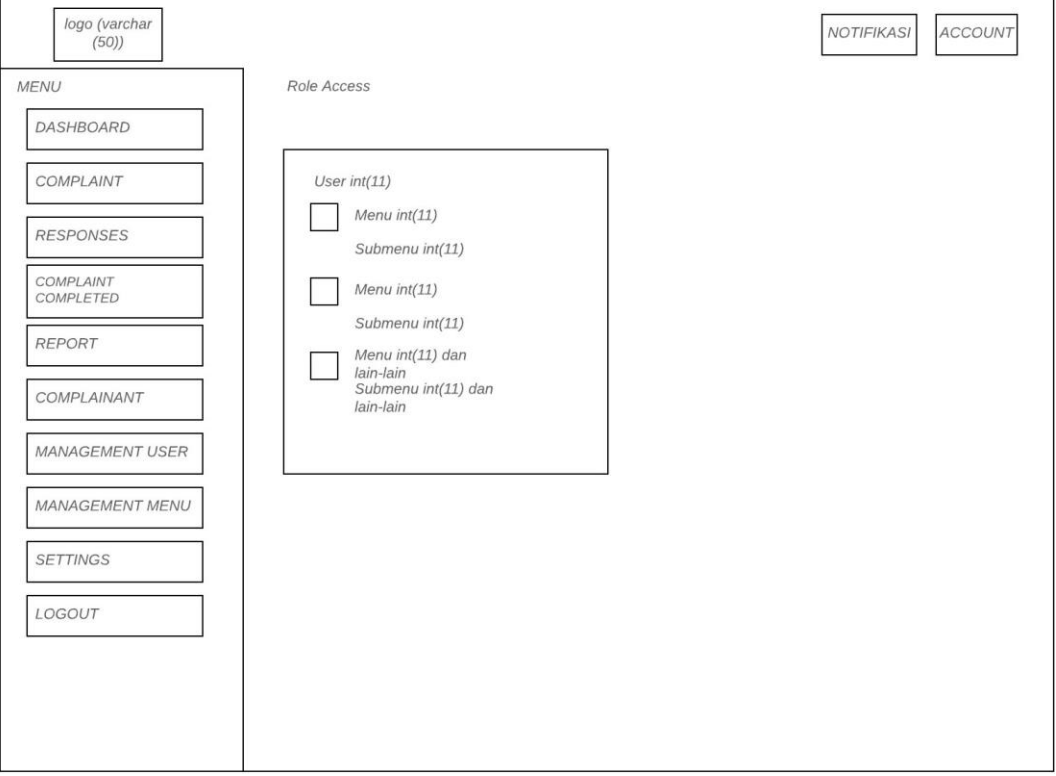

Gambar 3.49 Rancangan Halaman Role Access User

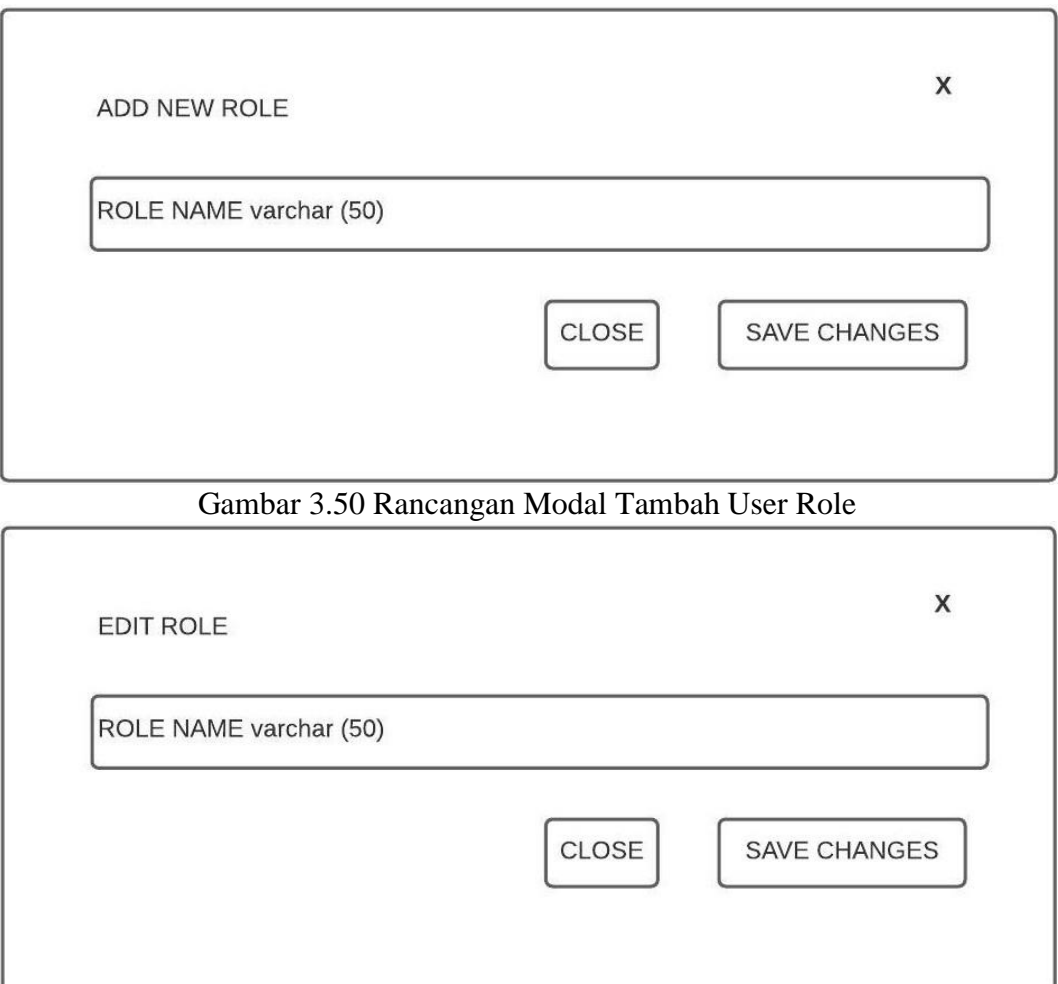

Gambar 3.51 Rancangan Modal Edit User Role

# **3.3.16 Halaman** *User Log (Management User)*

Halaman ini berisi tabel data *user log* digunakan untuk mengetahui riwayat siapa saja yang login pada halaman adminstrator. Rancangan tampilan halaman *user log* ditunjukkan pada Gambar 3.52.

| logo (varchar<br>(50)  |                 |             |             | <b>NOTIFIKASI</b><br><b>ACCOUNT</b> |
|------------------------|-----------------|-------------|-------------|-------------------------------------|
| <b>MENU</b>            | <b>USER LOG</b> |             |             |                                     |
| DASHBOARD              |                 |             |             | <b>SEARCH</b>                       |
| COMPLAINT              | <b>USERNAME</b> | NAME        | <b>ROLE</b> | <b>LAST LOGIN</b>                   |
| <b>RESPONSES</b>       | varchar(50)     | varchar(50) | int(11)     | datetime                            |
| COMPLAINT<br>COMPLETED |                 |             |             |                                     |
| <b>REPORT</b>          |                 |             |             |                                     |
| COMPLAINANT            |                 |             |             |                                     |
| <b>MANAGEMENT USER</b> |                 |             |             |                                     |
| MANAGEMENT MENU        |                 |             |             |                                     |
| <b>SETTINGS</b>        |                 |             |             |                                     |
| LOGOUT                 |                 |             |             |                                     |

Gambar 3.52 Rancangan Halaman *User Log*

# **3.3.17 Halaman Manajemen Menu** *(Menu Management)*

Halaman ini berisi tabel menu-menu yang ada di *website* administrator dan tombol yang dapat digunakan untuk menambahkan menu, mengedit menu dan hapus menu. Rancangan tampilan halaman menu manajemen ditunjukkan pada Gambar 3.53. Rancangan tampilan modal tambah menu ditunjukkan pada Gambar 3.54. Rancangan tampilan modal edit menu ditunjukkan pada Gambar 3.55.

| logo (varchar<br>(50)  |                        |             |                      | <b>NOTIFIKASI</b> | <b>ACCOUNT</b> |
|------------------------|------------------------|-------------|----------------------|-------------------|----------------|
| <b>MENU</b>            | <b>MENU MANAGEMENT</b> |             |                      |                   |                |
| DASHBOARD              | ADD                    |             |                      |                   | <b>SEARCH</b>  |
| COMPLAINT              | <b>MENU NAME</b>       | <b>ICON</b> | <b>MENU</b><br>ORDER |                   | <b>OPTIONS</b> |
| <b>RESPONSES</b>       | varchar(50)            | varchar(50) | int(11)              | edit int(11)      | hapus int(11)  |
| COMPLAINT<br>COMPLETED |                        |             |                      |                   |                |
| REPORT                 |                        |             |                      |                   |                |
| COMPLAINANT            |                        |             |                      |                   |                |
| <b>MANAGEMENT USER</b> |                        |             |                      |                   |                |
| <b>MANAGEMENT MENU</b> |                        |             |                      |                   |                |
| <b>SETTINGS</b>        |                        |             |                      |                   |                |
| LOGOUT                 |                        |             |                      |                   |                |

Gambar 3.53 Rancangan Halaman Menu Manajemen

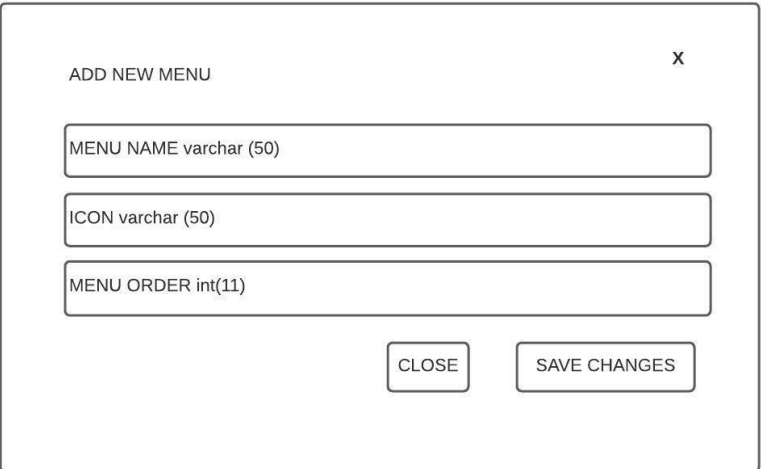

Gambar 3.54 Rancangan Modal Tambah Menu

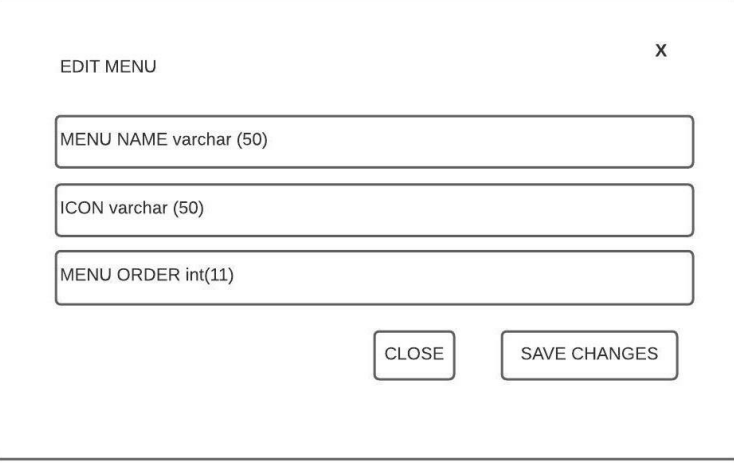

Gambar 3.55 Rancangan Modal Edit Menu

# **3.3.18 Halaman Manajemen Submenu** *(Submenu Management)*

Halaman ini berisi tabel submenu-submenu turunan dari manajemen menu yang ada di *website* administrator dan tombol yang dapat digunakan untuk menambahkan submenu, mengedit submenu dan hapus submenu. Rancangan tampilan halaman submenu manajemen ditunjukkan pada Gambar 3.56. Rancangan tampilan modal tambah submenu ditunjukkan pada Gambar 3.57. Rancangan tampilan halaman edit submenu ditunjukkan pada Gambar 3.58.

| logo (varchar<br>(50)  |                    |             |             |             | <b>NOTIFIKASI</b> | <b>ACCOUNT</b>                      |
|------------------------|--------------------|-------------|-------------|-------------|-------------------|-------------------------------------|
| <b>MENU</b>            | SUBMENU MANAGEMENT |             |             |             |                   |                                     |
| DASHBOARD              | <b>ADD</b>         |             |             |             |                   | <b>SEARCH</b>                       |
| COMPLAINT              | TITLE              | <b>MENU</b> | <b>ICON</b> | URL         | <b>STATUS</b>     | <b>OPTIONS</b>                      |
| <b>RESPONSES</b>       | varchar(70)        | varchar(50) | varchar(50) | varchar(70) | int(11)           | hapus<br>edit<br>int(11)<br>int(11) |
| COMPLAINT<br>COMPLETED |                    |             |             |             |                   |                                     |
| <b>REPORT</b>          |                    |             |             |             |                   |                                     |
| COMPLAINANT            |                    |             |             |             |                   |                                     |
| <b>MANAGEMENT USER</b> |                    |             |             |             |                   |                                     |
| MANAGEMENT MENU        |                    |             |             |             |                   |                                     |
| <b>SETTINGS</b>        |                    |             |             |             |                   |                                     |
| LOGOUT                 |                    |             |             |             |                   |                                     |

Gambar 3.56 Rancangan Halaman Submenu Manajemen

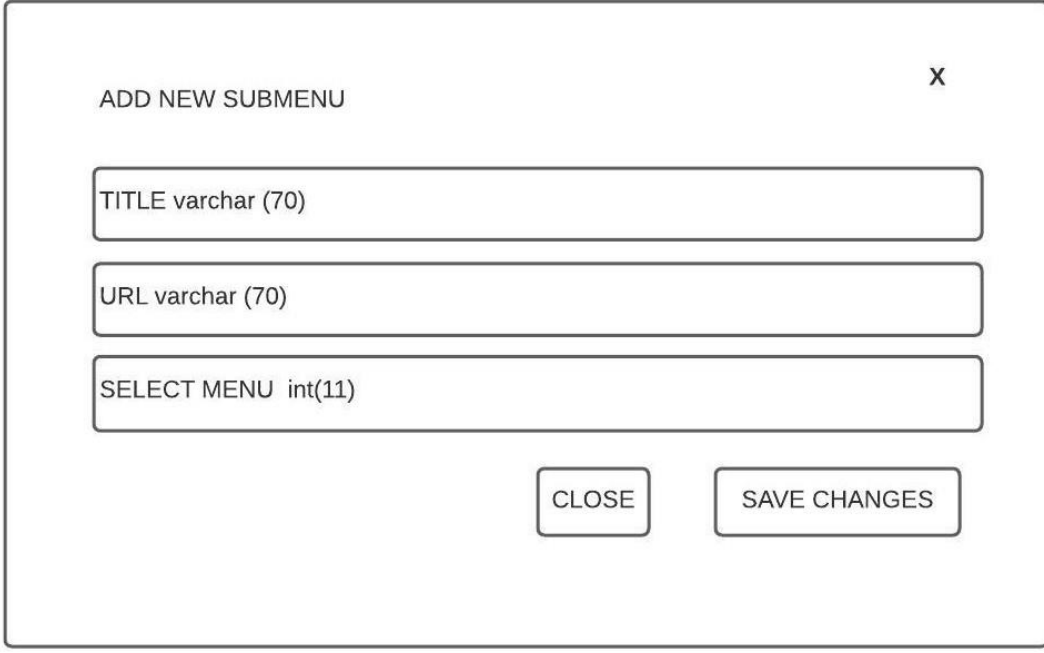

Gambar 3.57 Rancangan Modal Tambah Submenu

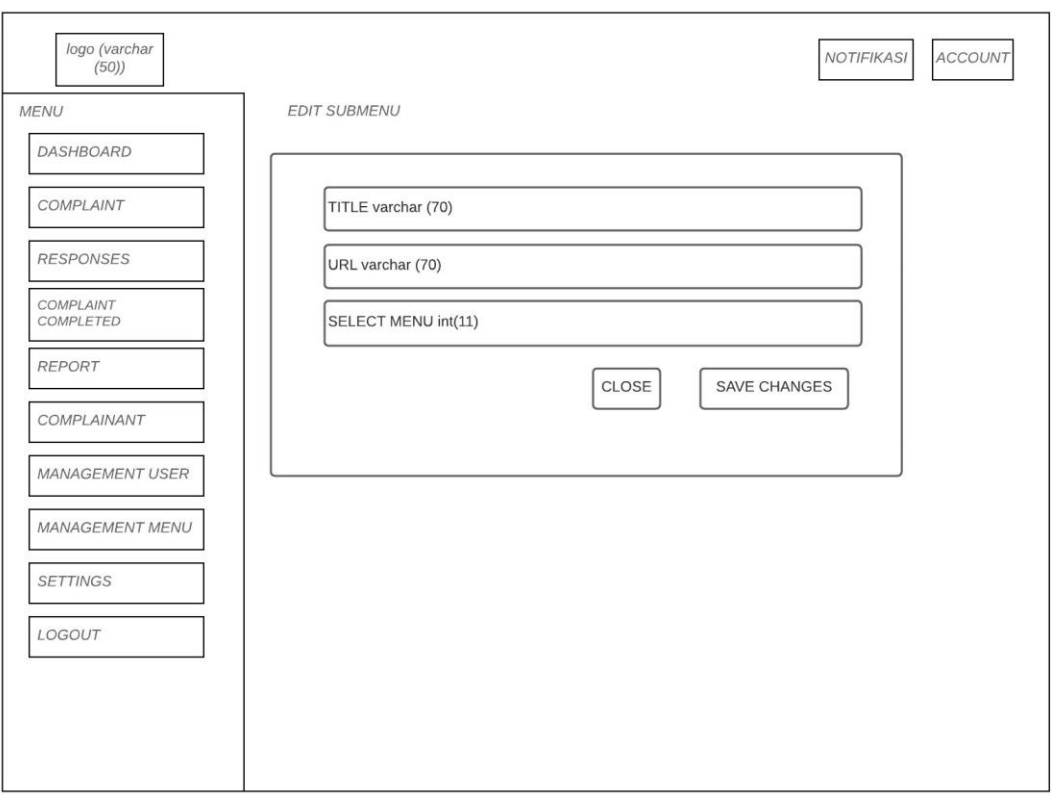

Gambar 3.58 Rancangan Modal Edit Submenu

# **3.3.19 Halaman Pengaturan** *Website Profile*

Halaman ini berisi pengaturan *website* general mulai dari logo *website*, profil *website* dan sosial media. Rancangan tampilan halaman *Website Profil*e (general) ditunjukkan pada Gambar 3.59. Rancangan tampilan halaman *Website Profil*e (sosial media) ditunjukkan pada Gambar 3.60.

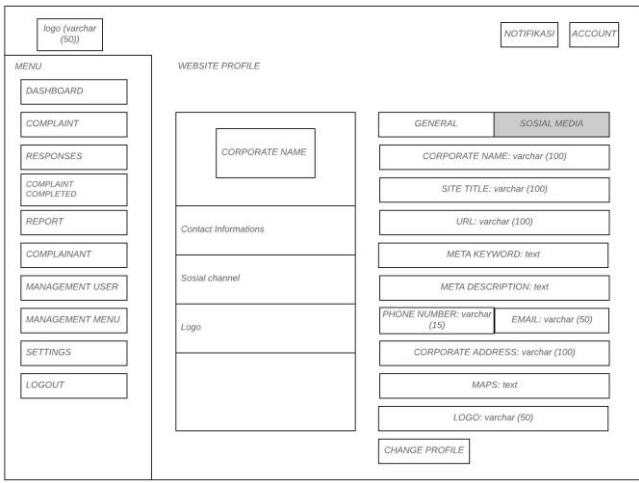

Gambar 3.59 Rancangan Halaman *Website Profil*e (General)

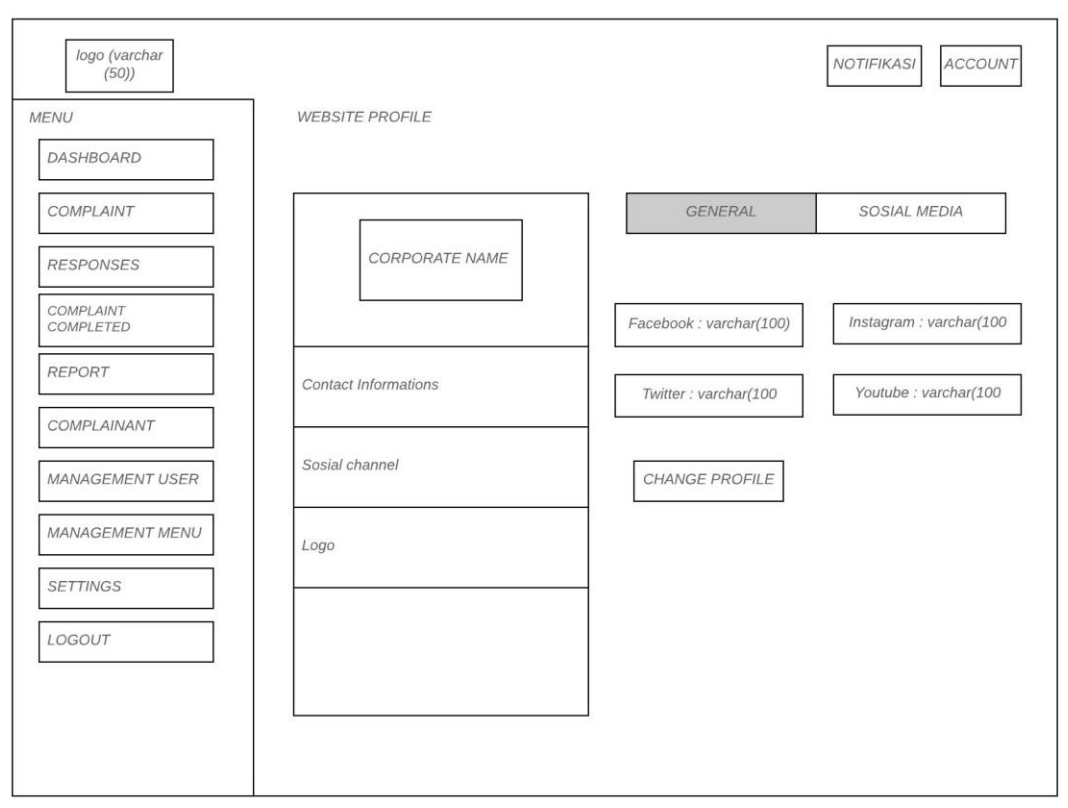

Gambar 3.60 Rancangan Halaman *Website Profil*e (Sosial Media)